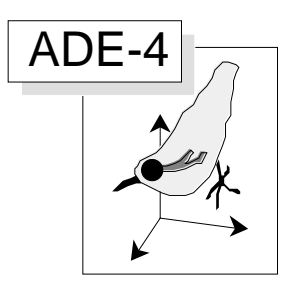

# Analyse Canonique des **Correspondances**

### Résumé

L'Analyse Canonique des Correspondances (Ter\_Braak, C.J.F. (1986) Canonical correspondence analysis : a new eigenvector technique for multivariate direct gradient analysis. Ecology : 69, 69-77) est la version ACP/AFC d'une méthode très générale de couplages de tableaux qu'on peut mettre en œuvre sur tout type de variables dans le module Projectors. Les illustrations portent sur des relevés avifaunistiques couplés à des relevés d'architecture de la végétation.

#### Plan

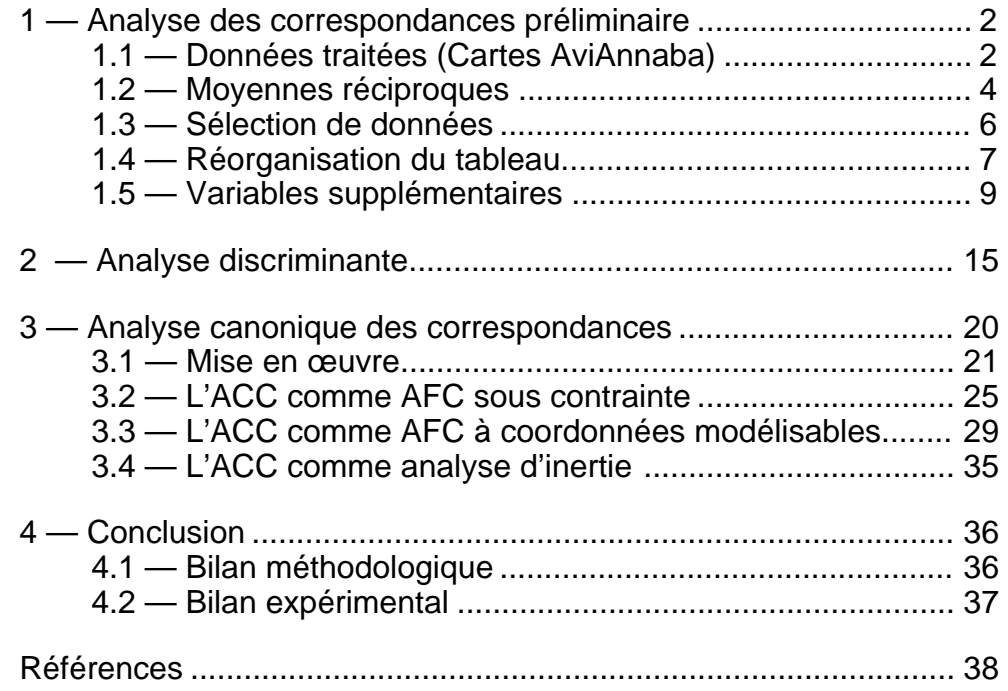

D. Chessel, S. Benyacoub & S. Dolédec

# 1 — Analyse des correspondances préliminaire

L'analyse canonique des correspondances est une méthode très liée à l'analyse des correspondances. Elle s'emploie pour étudier les relations entre un tableau X de paramètres mésologiques et un tableau Y de relevés faunistiques ou floristiques. Fondamentalement le tableau Y est considéré comme relevant de l'analyse des correspondances. Les illustrations sont extraites de la thèse d'un des auteurs1.

### 1.1 — Données traitées (Cartes AviAnnaba)

220 relevés fournissent deux types de mesures. Le premier concerne l'avifaune, le second l'architecture de la végétation. Ces 220 relevés sont uniformément répartis (20 relevés par strate) en onze strates d'échantillonnage, à savoir :

- a Pelouses (h 25 cm) b Maquis bas (h 60 cm)<br>c Maquis moven (h = 1.40 m) d Maquis haut (h = 2.40 m)
- $c -$  Maquis moven (h = 1,40 m)
- e Maquis à strate arborée claire (h = 5.50 m et  $r = 14\%$ )
- f Maquis à strate arborée dense (h = 5,40 m et r = 35%)
- g Subéraie à sous-bois (h=7,70 m) h Subéraie sans sous-bois (h=10,4 m)
- i Zénaie (h=17,6 m) j Pinéraie à pin maritime (h=7,60m)
- $k$  Eucalyptaie (h=18 m)

Le tableau d'avifaune Dens compte 220 lignes et 48 colonnes-espèces dont le code est contenu dans le tableau 1. Il donne une estimation de l'abondance locale (stationelle) d'une espèce dans un relevés.

| 1  | COCO        | Caille des blés           | 25 | <b>SYAT</b> | Fauvette à tête noire   |
|----|-------------|---------------------------|----|-------------|-------------------------|
| 2  | <b>COPA</b> | Pigeon ramier             | 26 | <b>SYHO</b> | Fauvette orphée         |
| 3  | <b>STTU</b> | Tourterelle des bois      | 27 | SYCO        | Fauvette grisette       |
| 4  | <b>CUCA</b> | Coucou gris               | 28 | <b>SYCN</b> | Fauvette à lunette      |
| 5  | <b>PIVI</b> | Pic de Levaillant         | 29 | <b>SYUN</b> | Fauvette pitchou        |
| 6  | <b>PIMA</b> | Pic épeiche               | 30 | <b>PHCO</b> | Pouillot véloce         |
| 7  | PIMI        | Pic épeichette            | 31 | <b>PHBO</b> | Pouillot de Bonelli     |
| 8  | <b>JYTO</b> | Torcol                    | 32 | <b>REIG</b> | Roitelet triple bandeau |
| 9  | GACR        | Cochevis huppé            | 33 | <b>MUST</b> | Gobe-mouches gris       |
| 10 | <b>GATH</b> | Cochevis de Thekla        | 34 | <b>FIHY</b> | Gobe-mouches noir       |
| 11 | ALAR        | Alouette des champs       | 35 | <b>PAMA</b> | Mésange charbonnière    |
| 12 | LUAR        | Alouette Iulu             | 36 | <b>PACA</b> | Mésange bleue           |
| 13 | <b>ANCA</b> | Pipit rousseline          | 37 | <b>PAAT</b> | Mésange noire           |
| 14 | <b>MOFL</b> | Bergeronnette printanière | 38 | <b>CEBR</b> | Grimpereau des jardins  |
| 15 | <b>PYBA</b> | <b>Bulbul</b> gris        | 39 | <b>MICA</b> | <b>Bruant proyer</b>    |
| 16 | <b>TCSE</b> | Téléphone tchagra         | 40 | <b>COCR</b> | Gros-bec                |
| 17 | LASE        | Pie-grièche à tête rousse | 41 | <b>CACH</b> | Verdier                 |
| 18 | TRTR        | Troglodyte                | 42 | <b>CACR</b> | Chardonneret            |
| 19 | <b>TUVI</b> | Grive draine              | 43 | <b>CACN</b> | Linotte mélodieuse      |
| 20 | <b>TUME</b> | Merle noir                | 44 | <b>SESE</b> | Serin cini              |
| 21 | <b>SATO</b> | Traquet pâtre             | 45 | <b>FRCO</b> | Pinson des arbres       |
| 22 | LUME        | Rossignol philomèle       | 46 | <b>STUN</b> | Etourneau unicolor      |
| 23 | ERRU        | Rouge-gorge               | 47 | <b>OROR</b> | Loriot d'Europe         |
| 24 | CIJU        | Cisticole des joncs       | 48 | GAGL        | Geai des chênes         |

*Tableau 1 : code des taxons du tableau 220 relevés - 48 espèces*

Le tableau de milieu Mil compte 220 lignes et 8 colonnes-variables, à savoir :

- 
- 3 Hauteur de la première branche (m)<br>5 Hauteur de la strate buissonnante (m)
- 1 Altitude (m)<br>
3 Hauteur de la première branche (m)<br>
2 Hauteur totale de la strate arborée (%)
	-
- 
- 5 Hauteur de la strate buissonnante (m) 6 Recouvrement de la strate buissonnante 8 - Recouvrement de la strate herbacée (%)
- \_\_\_\_\_\_\_\_\_\_\_\_\_\_\_\_\_\_\_\_\_\_\_\_\_\_\_\_\_\_\_\_\_\_\_\_\_\_\_\_\_\_\_\_\_\_\_\_\_\_\_\_\_\_\_\_\_\_\_\_\_\_\_\_\_\_\_\_\_\_ ADE-4 / Fiche thématique 3.7 / 97-07 / — page 2

On est en présence du problème classique de couplage d'un tableau faunistique et d'un tableau mésologique. Le tableau Dens relève d'une analyse des correspondances2. On compare ici trois méthodes d'introduction de l'information sur le milieu dans l'interprétation de la structure faunistique. On rappelle ainsi une des propriétés fondamentale de l'analyse des correspondances en usage en écologie.

Exécuter l'analyse des correspondances du tableau Dens (module COA) :

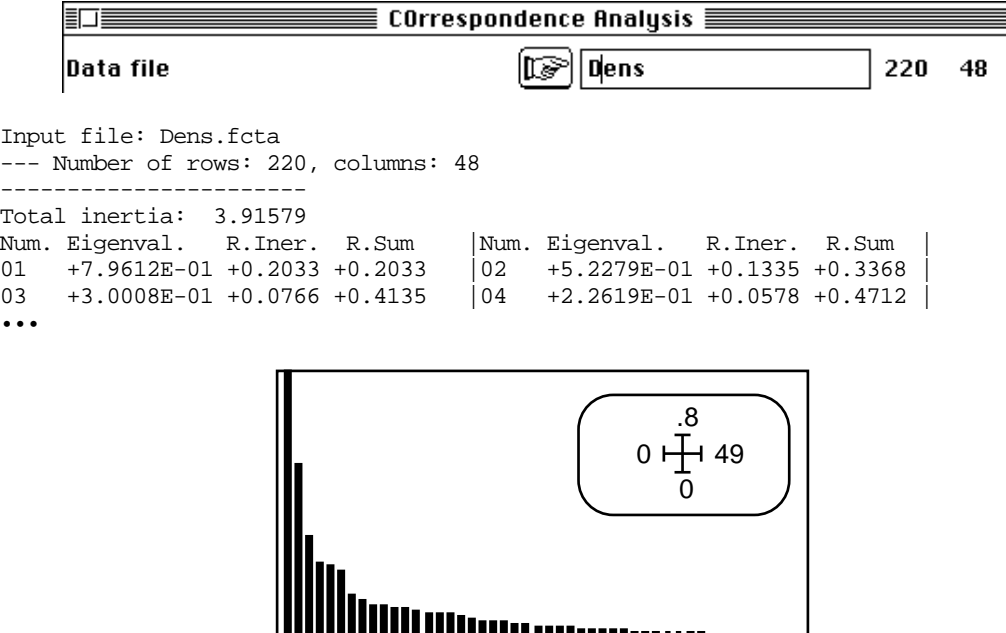

*Figure 1 : Valeurs propres de l'analyse des correspondances du tableau Dens (220-48).*

Conserver 6 facteurs. Il est clair que deux facteurs sont certainement interprétables (figure 1). Effectuer la carte des relevés en utilisant la partition en strates comme information complémentaire. Créer un fichier Stra avec l'option Creat1Categ de TextToBin (11 classes de 20 points) et utiliser ScatterClass pour obtenir la figure  $\tilde{2}$  (en haut). Ne pas oublier d'introduire la pondération des lignes propre à l'AFC :

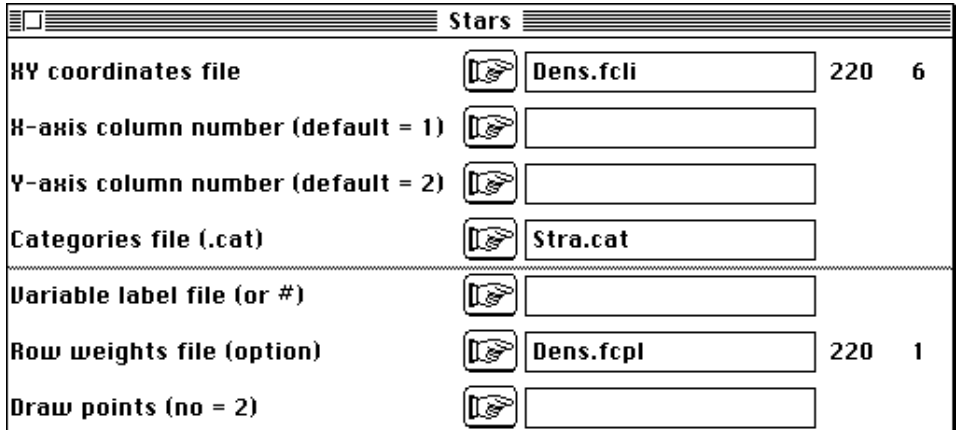

L'axe 1 isole la strate pelouse et l'axe 2 ordonne les autres strates. L'expérience se distingue donc franchement de celle de Blondel et Frochot (Blondel & Coll.3), comme celle de Prodon & Lebreton4 par absence d'effet Guttman discuté dans Lebreton &  $Coll.5$ ).

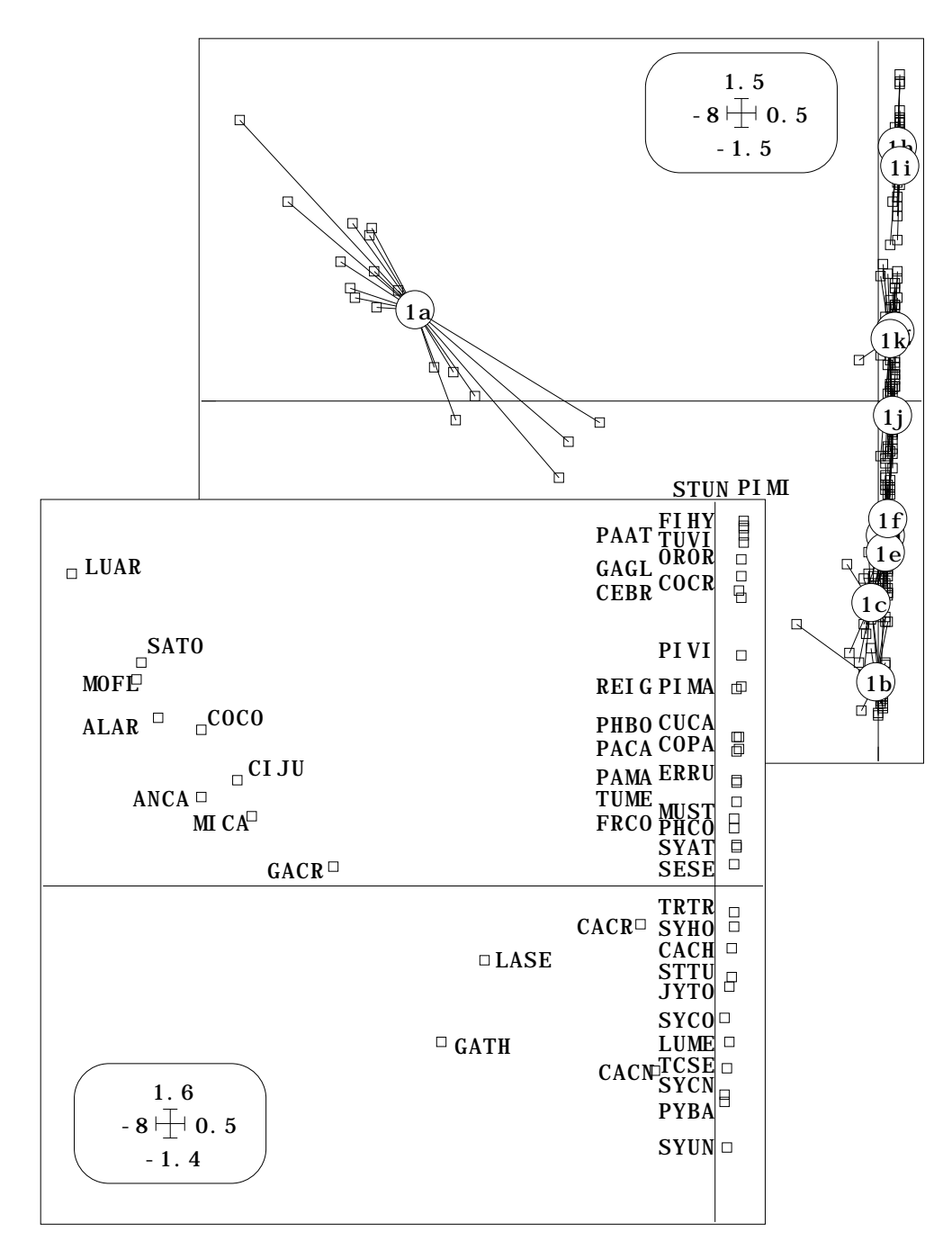

*Figure 2 : Plans 1-2 de l'analyse des correspondances du tableau Dens (220-48).*

La carte des espèces est obtenue avec Scatter (Figure 2, en bas). On obtient deux structures typiques (partition strate a contre les autres sur l'axe 1, ordination des strates b à j sur l'axe 2) articulées par les espèces de transition entre les strates a et b,c.

### 1.2 — Moyennes réciproques

Une des propriétés de l'analyse des correspondances est de positionner les espèces par des codes numériques pour maximiser la variance des positons des relevés obtenues par averaging, comme de positionner les relevés par des codes numériques pour maximiser la variance des positions des espèces obtenues par averaging6. Les deux cartes de la figure 2 sont donc reliées par des relations de moyennes conditionnelles à une dilatation près. Le module CoaBetCol permet d'obtenir la figure 3 pour illustrer le principe.

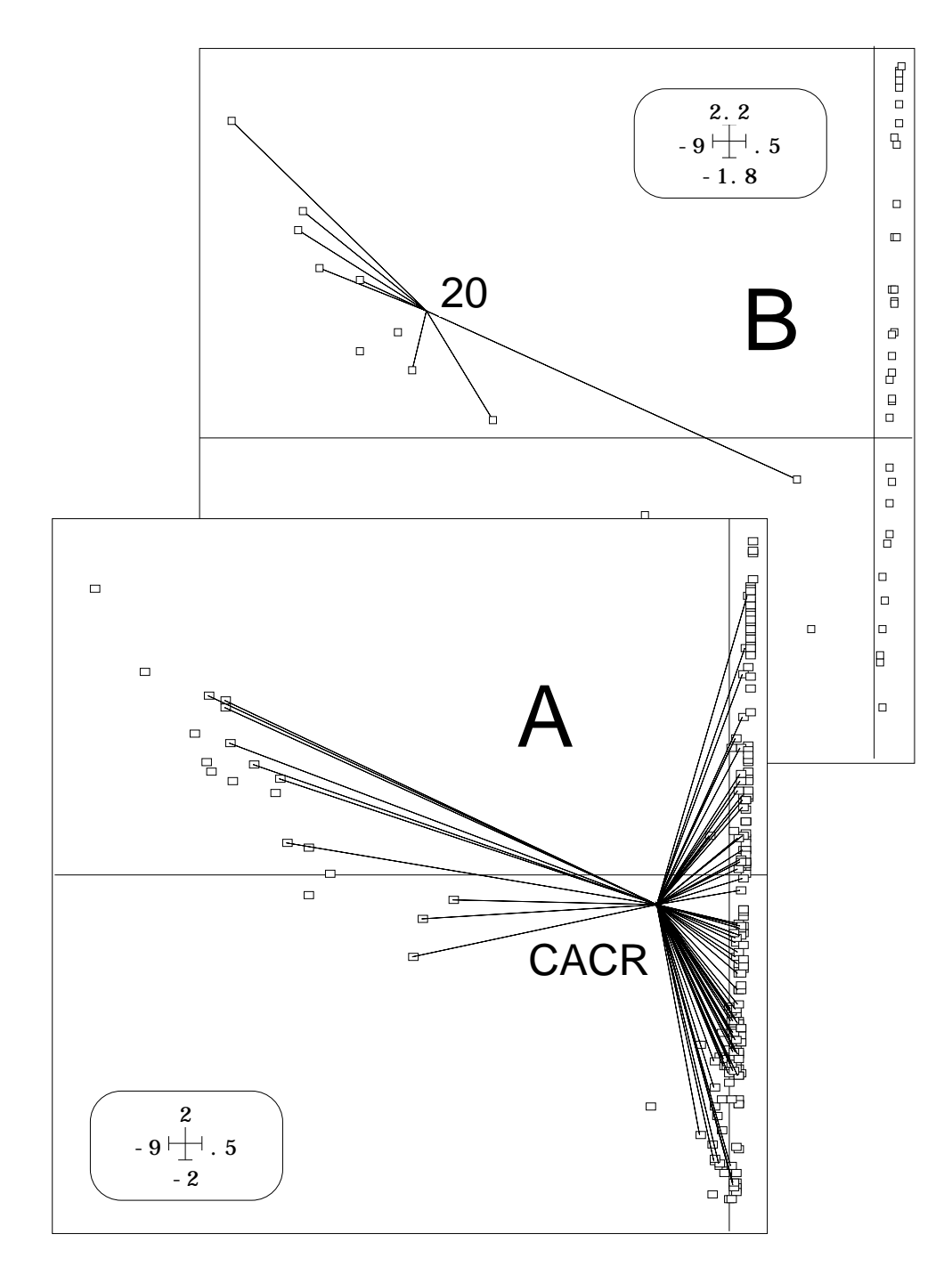

*Figure 3 : Schéma de principe du double averaging en AFC. A : Position des 220 relevés (points) avec des coordonnées de variance unité et position (coordonnées de variance lambda) du taxon CACR à la moyenne pondérée des relevés où on le trouve. B : Position des 48 taxons (points) avec des coordonnées de variance unité et position (coordonnées de variance lambda) du relevé 20 à la moyenne pondérée des taxons qu'où y trouve.*

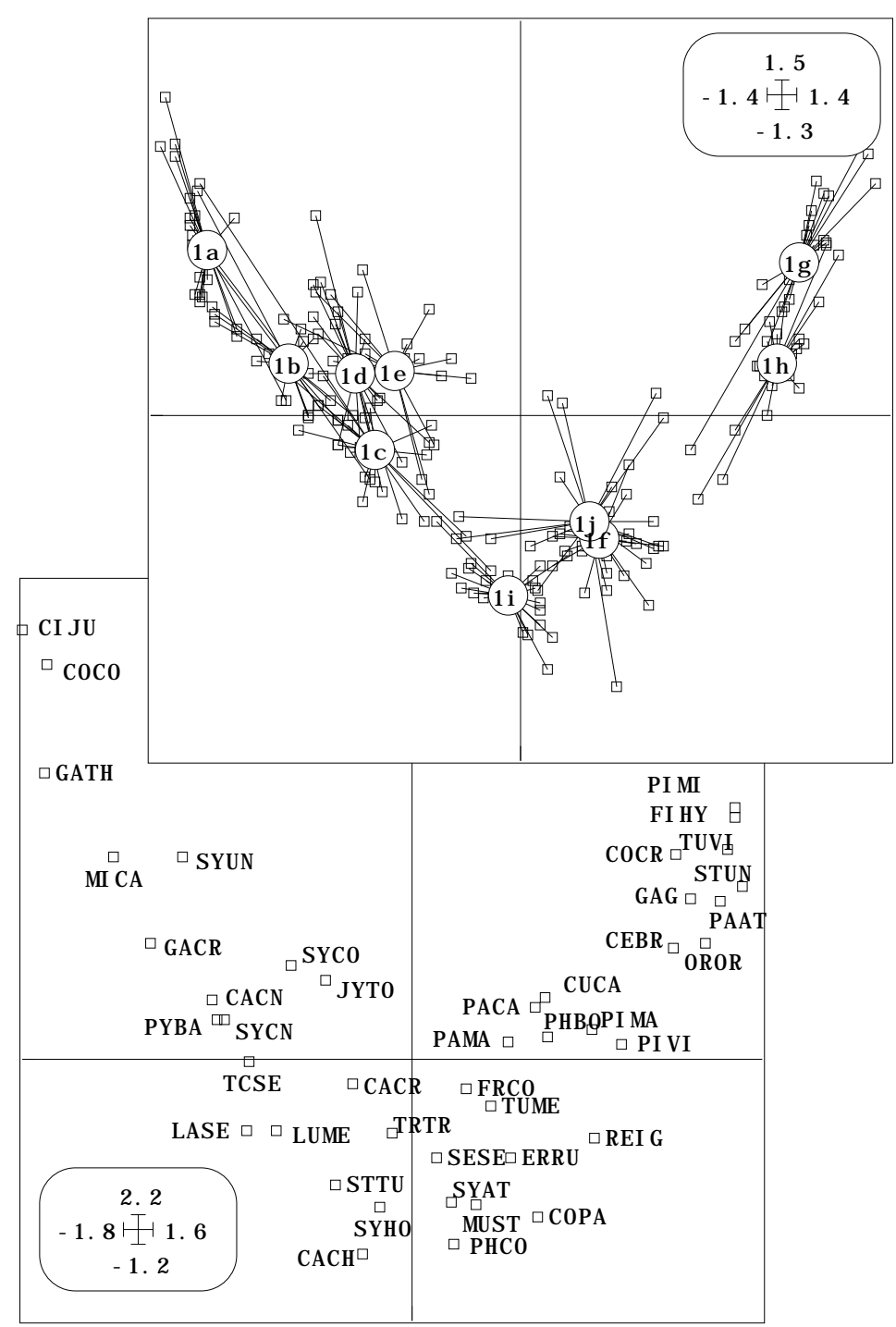

*Figure 4 : Plans 1-2 de l'analyse des correspondances du tableau D (220-43).*

### 1.3 — Sélection de données

Extraire les lignes 21 à 220 du tableau Dens, avec RowColSelection (dans FilesUtil), pour obtenir D1 (200 lignes et 48 colonnes).

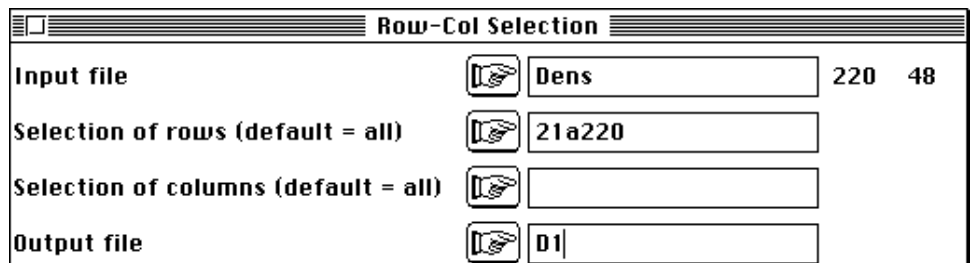

Éliminer les colonnes nulles (taxons strictement limités à la strate a), avec SelectTaxa (présence minimum = 1), pour obtenir D (200 lignes et 43 colonnes).Éliminer avec Excel™ les noms d'espèces n° 11, 12, 13, 14 et 21 pour obtenir Code\_Esp (43 chaînes de 4 caractères). Refaire l'analyse des correspondances de D :

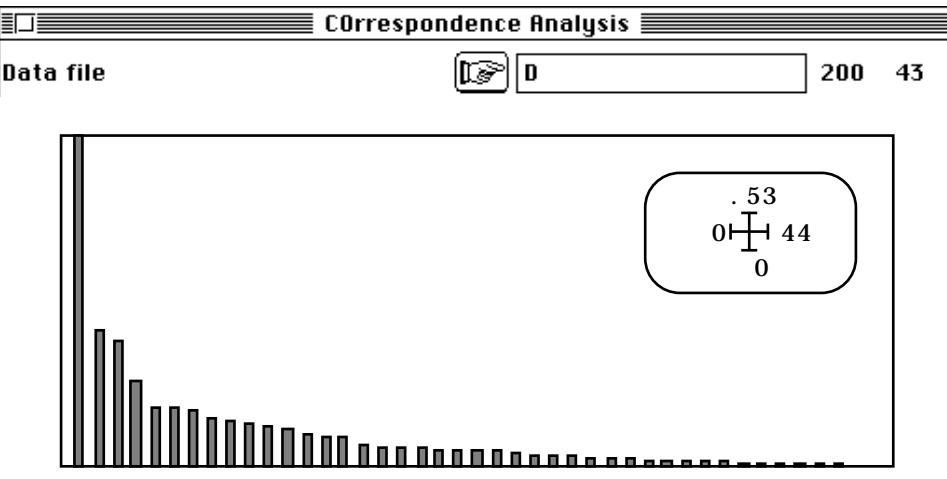

*Figure 5 : Valeurs propres de l'analyse des correspondances de D.*

Garder 4 facteurs en observant que le premier (qui est le second de la précédente analyse) est prépondérant, d'autant plus que le second semble être un effet Guttman sur le premier (figure 4). Extraire du tableau Mil (220-8) les lignes 21 à 220 pour obtenir M  $(200-8)$ :

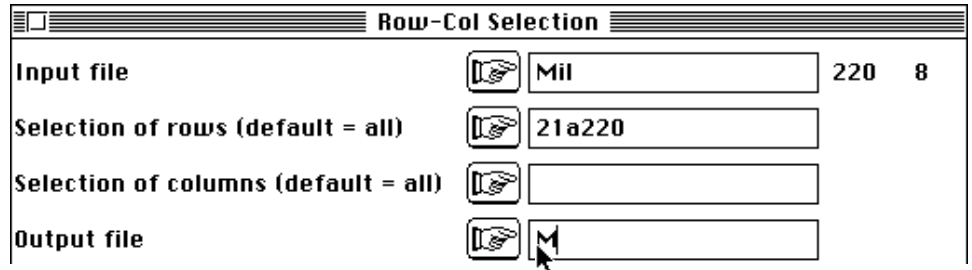

Refaire le fichier Stra (200-1), en utilisant 10 classes de 20 points. On cherche dans M la combinaison de variables qui explique le gradient.

### 1.4 — Réorganisation du tableau.

L'analyse des correspondances code numériquement les espèces (figure 6A). Ce code permet d'attribuer à chaque relevé une moyenne et une variance (figure 6B : moyenne figurée par un cercle, intervalle d'un écart-type autour de la moyenne figuré par un segment). La variance des moyennes est optimisée. En multipliant chaque moyenne par la racine carrée de la première valeur propre, on obtient un code numérique des relevés (figure 6C) qui permet de positionner les espèces par moyenne conditionnelle (figure

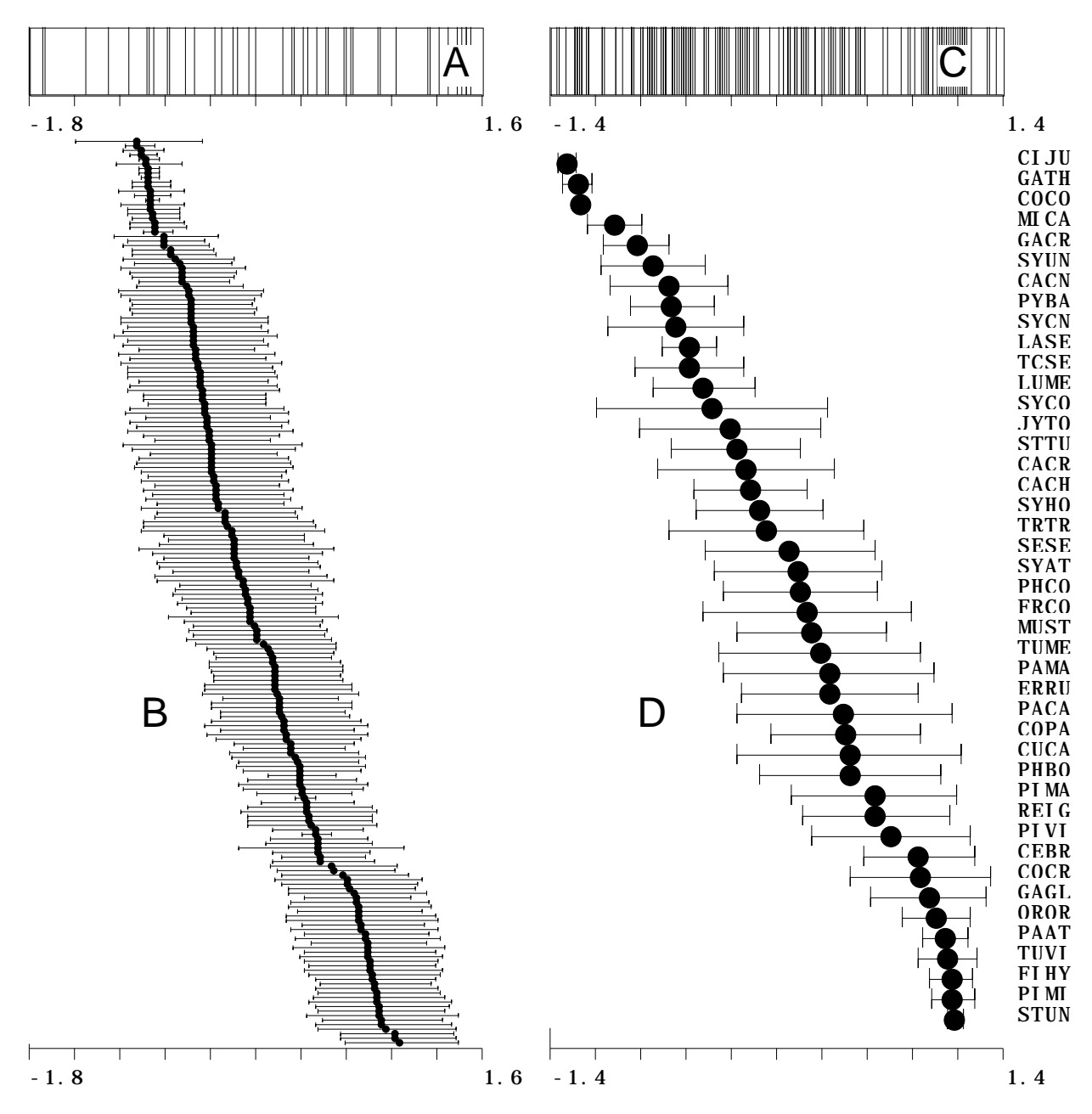

6D). Là encore on maximise la variance des moyennes conditionnelles. En multipliant chaque moyenne par la racine carrée de la première valeur propre, on obtient un code numérique des espèces (figure 6A).

*Figure 6: Ordination réciproque des espèces et des relevés par l'analyse des correspondances du tableau D (220-43). La figure est obtenue par deux passages dans Tab-MeanVar.*

L'AFC optimise la variance des positions des relevés par un code numérique qui dérive du tableau par double averaging. On peut discuter à partir de la figure 6 la diversité en espèces d'un relevé ou l'amplitude d'habitat d'un taxon7. Pour faire la figure 6, utiliser le module Tab-MeanVar. Pour la partie gauche utiliser les paramètres :

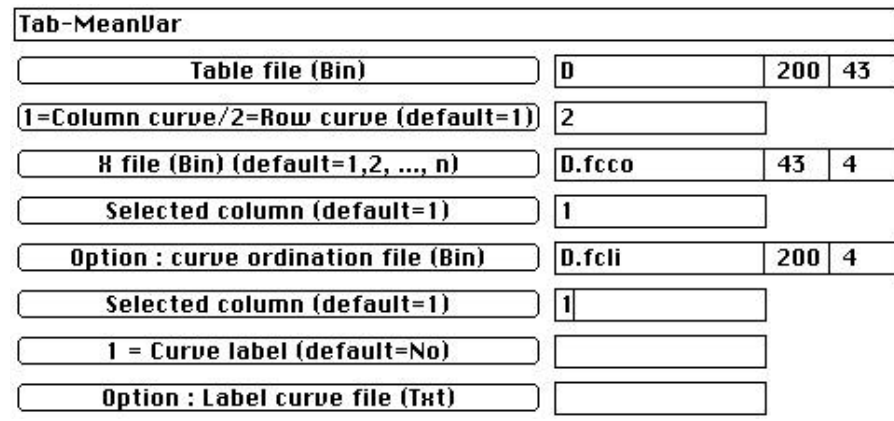

et pour la partie droite utiliser les paramètres :

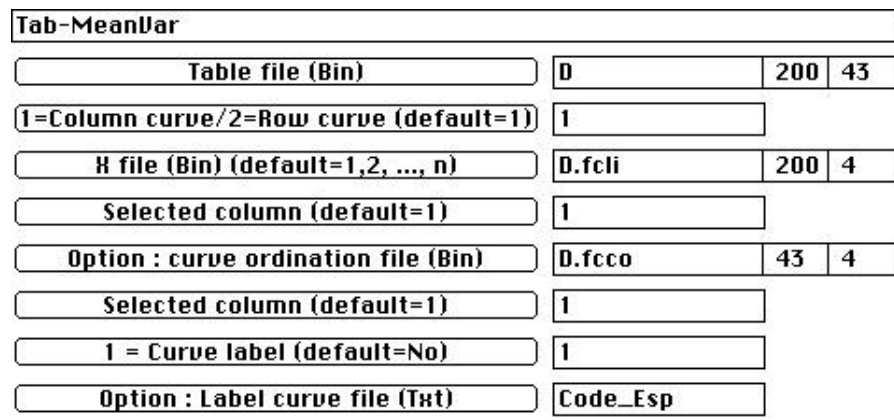

Assembler sous MacDraw™. On retiendra dans la figure 6 la partie droite (C et D). Le code des relevés est issu du tableau traité. On peut imposer qu'il provienne d'une combinaison de variables d'un tableau distinct du tableau traité. On parle d'analyse des correspondances sous contraintes ou d'analyse des correspondances sur variables instrumentales<sup>8</sup> ou d'analyse canonique des correspondances (canonical correspondence analysis, nom choisi par l'inventeur de la méthode<sup>9</sup>).

### 1.5 — Variables supplémentaires

La plus simple des manières de relier la structure d'ordination des relevés (le facteur 1 de l'AFC de D) et les variables de milieu est d'étudier le mode de variation de ces variables en fonction de ce facteur. Il faut d'abord normaliser ces variables. Le code issu de l'AFC étant centré pour la pondération marginale du tableau D, il est indispensable, pour des raisons de cohérence, d'utiliser cette pondération pour réduire le tableau M. Utiliser PCA avec :

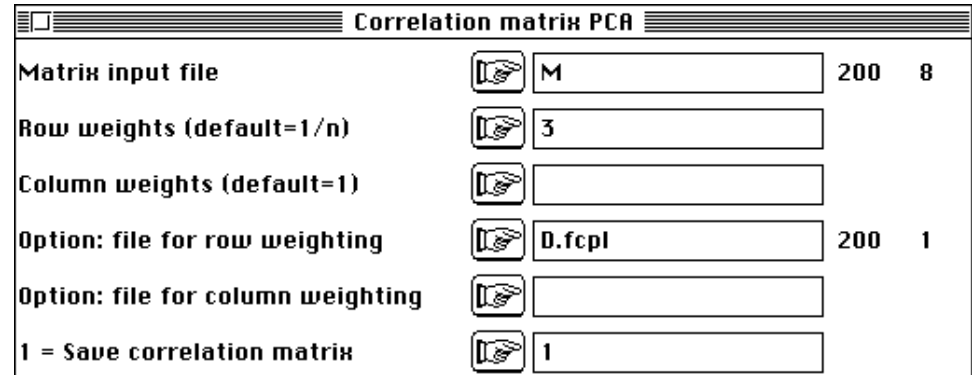

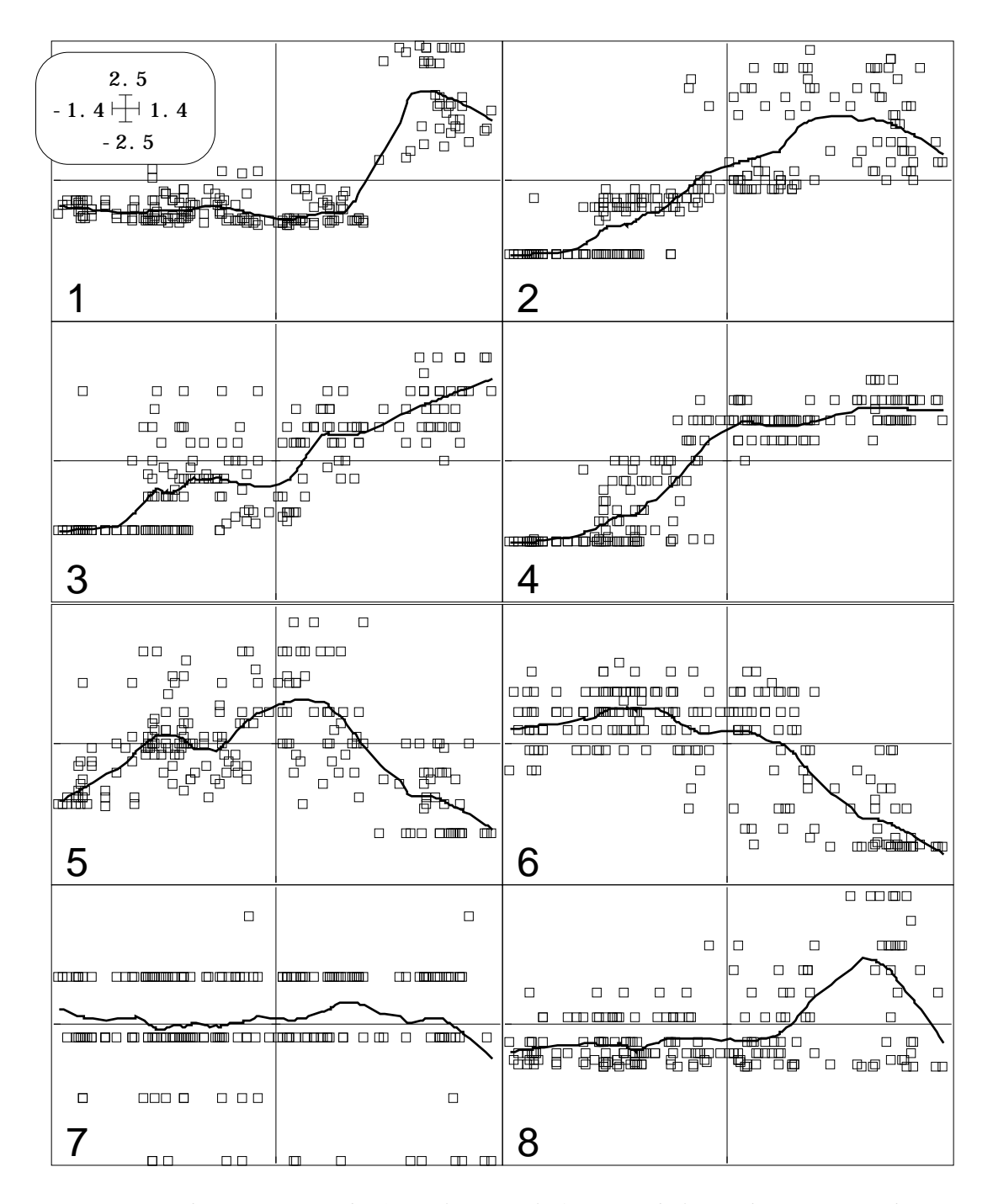

*Figure 7 : En abscisse position des 200 relevés sur le facteur 1 de l'AFC de Dens. En ordonnée, valeurs normalisées des 8 variables de milieu. 1 - Altitude ,2 - Hauteur totale de la strate arborée, 3 - Hauteur de la première branche, 4 - Recouvrement de la strate arborée (%), 5 - Hauteur de la strate buissonnante, 6 - Recouvrement de la strate buissonnante, 7 - Hauteur de la strate herbacée, 8 - Recouvrement de la strate herbacée.*

Classical Principal Component Analysis (Hotteling 1933) Input file: M ---- Row weights: File M.cnpl contains the row weights. It has 200 rows and 1 column Row weights are selected from file D.fcpl (Sum = 1) ---- Column weights: File M.cnpc contains the column weights. It has 200 rows and 1 column Each column has unit weight (Sum = 8) ---- Table: File M.cnta contains the centred and normed table Zero mean and unit variance for each column. It has 200 rows and 8 columns ---- Info: means and variances File M.cnma contains the descriptive of the analysis

```
It contains successively:
     Number of rows: 200
     Number of columns: 8
     means and variances:
     Col.: 1 Mean: 288.118 Variance: 115579
 Col.: 2 Mean: 796.709 Variance: 355840
 Col.: 3 Mean: 200.713 Variance: 25080.1
 Col.: 4 Mean: 39.753 Variance: 752.946
     Col.: 5 Mean: 148.47 Variance: 8318.37
     Col.: 6 Mean: 53.4323 Variance: 807.397
 Col.: 7 Mean: 22.2264 Variance: 81.3167
 Col.: 8 Mean: 17.3949 Variance: 517.298
     ----------------------------------------------------
File M.cn+r contains the Correlation matrix
from statistical triplet M.cnta
It has 8 rows and 8 columns
----------------------- Correlation matrix -------------------
[ 1] 1000
[ 2] 651 1000
[ 3] 614 728 1000
[ 4] 499 792 603 1000
\begin{bmatrix} 5 & 1 & -467 & -157 & -206 & -95 & 1000 \end{bmatrix}[ 6] -628 -628 -561 -548 620 1000
[ 7] 29 209 22 97 -58 -119 1000
[ 8] 734 673 390 404 -262 -452 376 1000
  --------------------------------------------------------------
Total inertia: 8
```
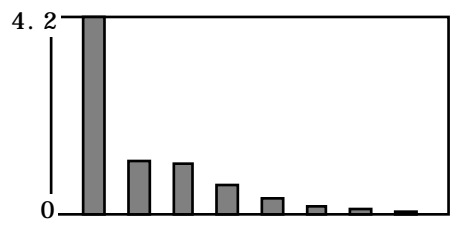

Le graphe des valeurs propres indique la présence d'un facteur essentiel. On a conservé trois facteurs en prévision des analyses suivantes. Obtenir alors la figure 7 avec Lowess (dans CurveModels) et les paramètres :

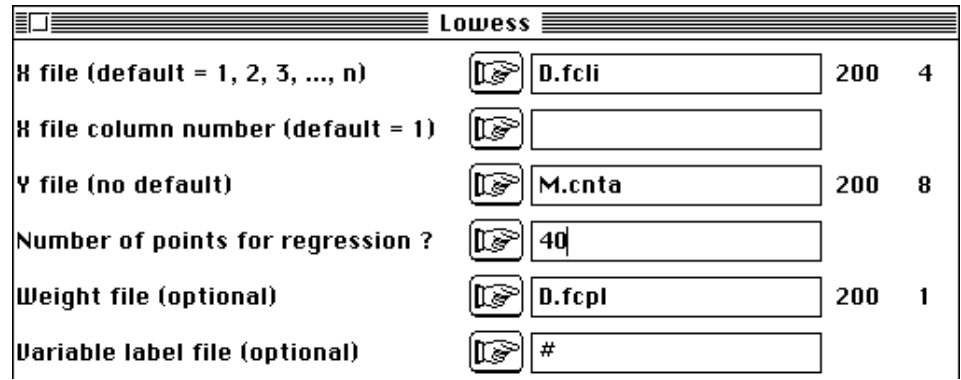

La relation entre les variables de milieu et le code  $F_1$  peut se quantifier de deux manières. La première consiste à calculer chaque corrélation et faire la moyenne des carrés de corrélation. La seconde consiste à faire la régression multiple du code  $F_1$  sur les 8 variables et à retenir le carré de corrélation multiple.

Pour obtenir les coefficients de corrélation simple, utiliser MatAlg **:** :

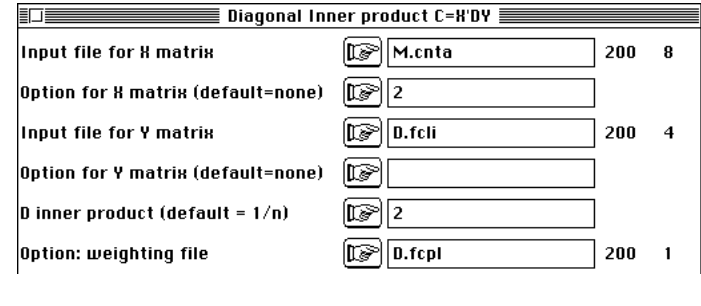

qui affiche :

 $On$ 

X input file: M.cnta --- Number of rows: 200, columns: 8 Y input file: D.fcli --- Number of rows: 200, columns: 4 Diagonal inner product: D.fcpl XtDY output file: screen --- Number of rows: 8, columns: 4 Input file: screen --- Number of rows: 8, columns: 4 ----------------------------------------------------- [ 1] 7.1916e-01 4.0641e-01 3.5745e-01 -2.9833e-02 [ 2] 8.1337e-01 -4.9424e-02 3.7442e-02 -9.8269e-02 [ 3] 7.5467e-01 2.0188e-01 -5.7553e-02 -8.0774e-02  $[ 4] 8.4718e-01 - 2.1049e-01 - 7.9569e-02 - 9.5956e-02$  $[ 5] -2.1036e-01 -6.6323e-01 1.7338e-01 -1.3265e-01$ [ 6] -7.1072e-01 -3.7757e-01 1.8950e-01 -1.9357e-01 [ 7] 9.0509e-03 -4.3928e-02 9.3247e-02 4.2700e-03 [ 8] 4.8698e-01 1.4559e-01 4.1143e-01 6.1083e-04 -----------------------------------------------------

Cette option sert aux calculs des matrices de corrélation, de covariances, de produits scalaires entre fichiers de manière très souple. Il convient de noter ici qu'on utilise un fichier D.fcli centré par colonnes (propriétés des coordonnées) qui est normalisé par l'option standardisation (2) et un fichier M.cnta qu'on ne modifie pas puisqu'il est déjà normalisé. L'usage de poids (2) et du fichier D.fcpl est impératif, puisqu'il définit les moyennes, variances et covariances associées à l'AFC de D. Le résultat est une matrice de corrélation variables (lignes), facteurs (colonnes). Demander une nouvelle exécution en conservant le résultat dans le fichier Cor8-4. Repasser alors les paramètres :

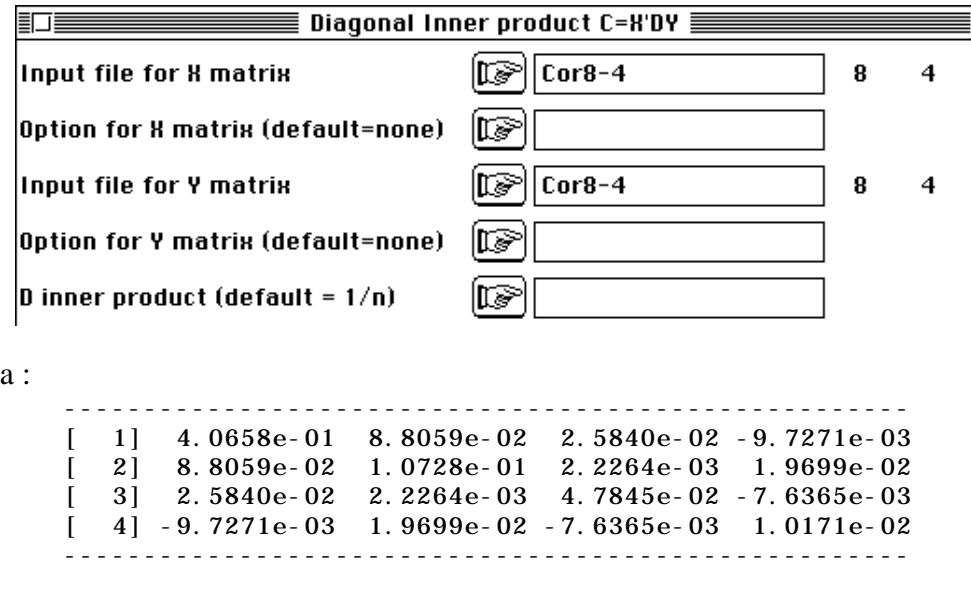

ce qui indique que 0.4066 est la moyenne des 8 carrés de coefficients de corrélation linéaire variables-facteur. Il suffit de connaître la définition du produit de matrice  $Y^t D_n$ X de terme général :

$$
a_{jk} = \sum_{i=1}^n p_i \ y_{ij} \ x_{ik}
$$

La liaison des variables de milieu avec le facteur 1 est donc forte et un test d'hypothèse est inutile. Pour obtenir le carré de corrélation multiple  $(R^2)$ , après l'ACP de M, utiliser alors LinearReg avec :

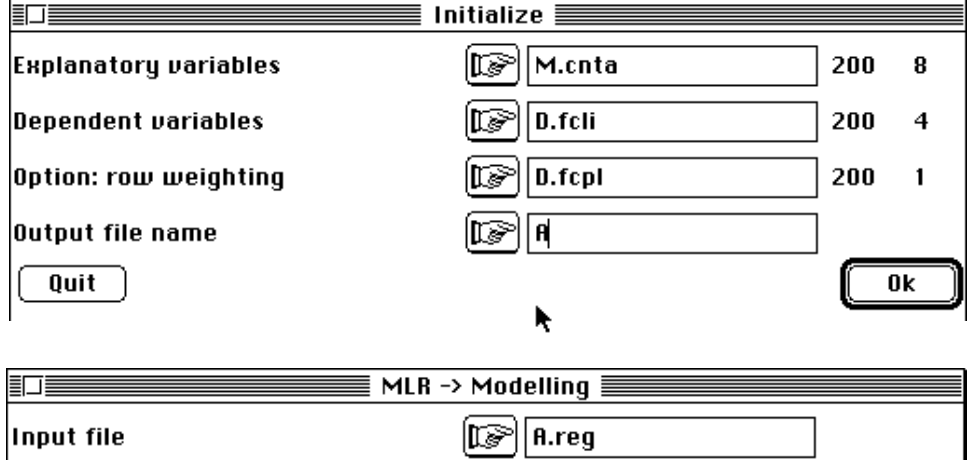

On a exécuté la régression multiple pondérée des facteurs (D.fcli) sur les variables (M.cnta).

```
Multiple Linear Regression
------------------------------------------
Explanatory variable file: M.cnta
It has 200 rows and 8 columns
Var. | Mean | Variance |
   1| 4.237e-09| 1.000e+00|
•••
   8| 7.953e-09| 1.000e+00|
                               ------------------------------------------
Dependent variable file: D.fcli
It has 200 rows and 4 columns
R2 = Squared multiple correlation coefficient
Var.| Mean | Variance | R2 |
 1| 1.288e-09| 7.275e-01| 9.047e-01|
 2| 1.196e-09| 4.681e-01| 6.606e-01|
3|-1.881e-09| 4.510e-01| 5.589e-01|
4|-1.675e-09| 3.700e-01| 1.559e-01|
------------------------------------------
```
On vérifie que toutes les variables utilisées sont centrées pour la pondération utilisée. On a donc une très bonne prévisibilité (90% de variance expliquée) du  $F_1$  de l'AFC par les variables de milieu :

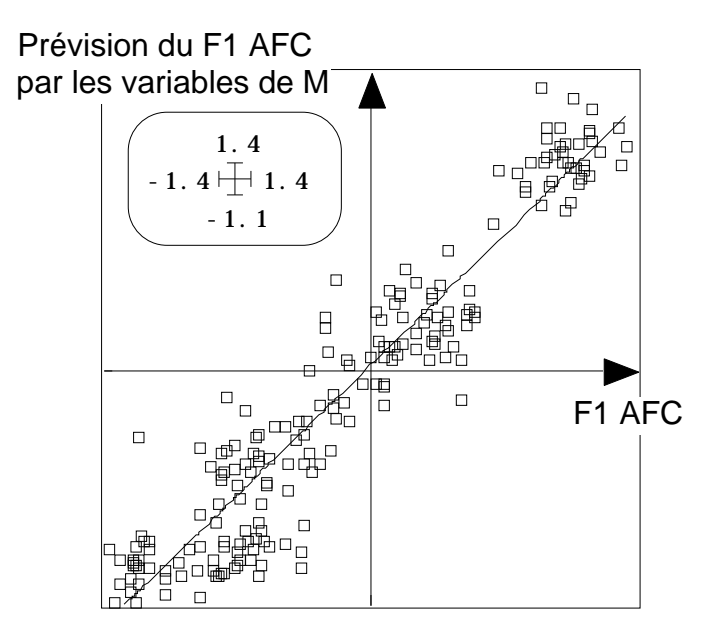

*Figure 8 : Liaison entre le facteur 1 de l'AFC de D et sa prévision par les variables de M.*

------------------------------------------ File A.MLRw1 has 8 rows and 4 columns It contains regression coefficients Rows : explanatory variables / Columns : dependant variables Models for normalized (mean =  $0 /$  variance =1) variables

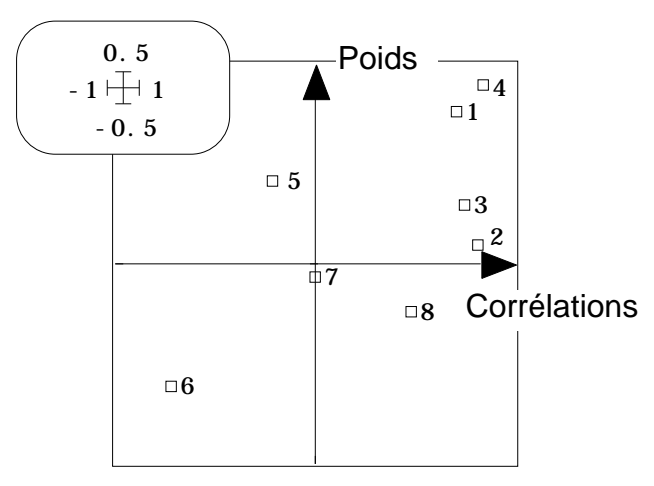

La relation entre poids (coefficient de régression) et corrélations ne montre pas d'aberrations et indique une situation numérique stable. On a ici cherché la combinaison linéaire de variable de milieu qui maximise sa corrélation avec le F1 du tableau d'avifaune. C'est donc normalement que cette corrélation (0.9505) est supérieure à celle qui existe entre le F1 du tableau d'avifaune et le F1 du tableau M (0.8608), obtenue comme précédemment (MatAlg) et représentée dans la figure 9.

Ces exercices montrent de multiples manières de relier les deux tableaux : on trouvera une liste étendue de telles techniques dans Mercier 199110. La régression multiple du F1 de l'AFC sur les variables du milieu est la méthode utilisée dans Prodon & Lebreton 1981 (op. cit.). Les méthodes les plus récentes, en optimisant un critère reliant les deux tableaux, l'emportent en principe sur ces dernières, car rien ne garantit que le F1 de l'AFC est le code le plus prévisible par les variables de milieu. Cependant ce F1 est déjà très fortement relié à ces variables, donc vraisemblablement proche de l'optimum.

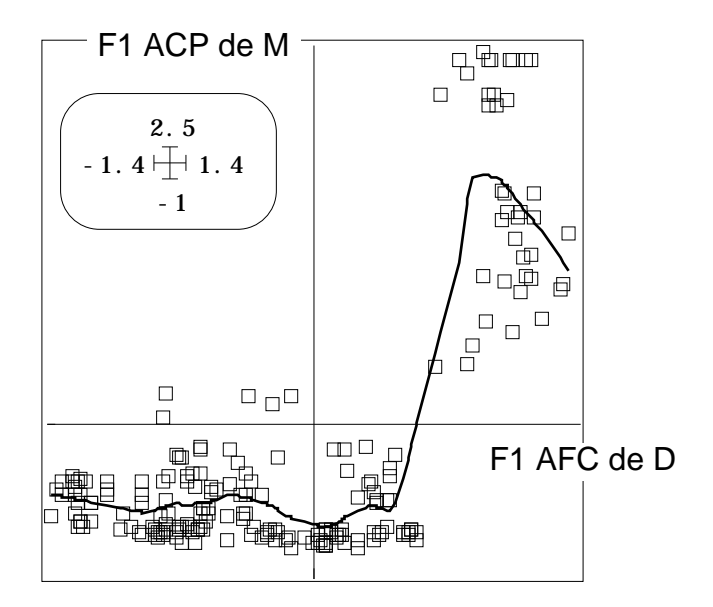

*Figure 9 : Relation entre les premières coordonnées factorielles des deux analyses de base.*

Dans les remarques qui précèdent rien n'est donc gratuit. Les concepts fondamentaux de l'analyse canonique des correspondances sont en jeu. Nous avons affaire à des gradients sur lesquels se disposent les niches écologiques des espèces, ce qui a été exploré par l'AFC11. Le gradient principal est prévisible par régression multiple sur les variables de milieu. Cette combinaison de la régression et de l'analyse des correspondances est caractéristiques de l'analyse canonique des correspondances, qui sera notée ACC.

L'ACC entretient également des relations étroites avec l'analyse discriminante dont elle est une généralisation. C'est pourquoi nous discuterons aussi de cette méthode.

## 2 — Analyse discriminante

L'analyse canonique des correspondances est une extension de l'analyse discriminante en ce sens qu'elle fabrique des combinaisons linéaires de variance unité maximisant une certaine quantité. Elle pose alors des problèmes d'interprétation très voisins.

Initialiser l'analyse discriminante inter-strates du tableau M dans Discrimin :

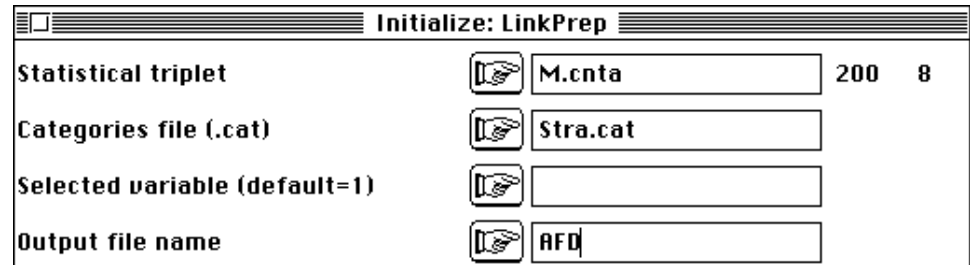

L'inertie totale de 8 (8 variables normées) présentent 76% de variabilité inter-classes. Le test sur la trace est évidemment extrêmement significatif :

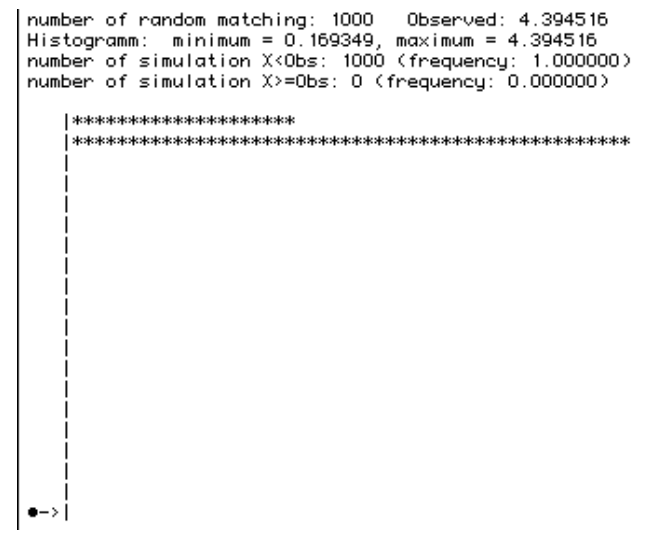

*Figure 10 : Distribution de fréquence des valeurs simulés de la trace de l'analyse discriminante sur un échantillon de 1000 permutations des 200 lignes.*

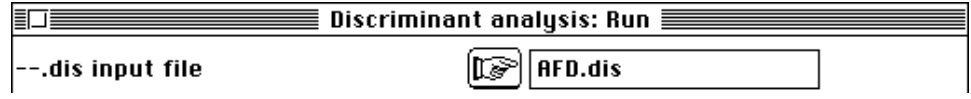

Il y a manifestement trois axes discriminants :

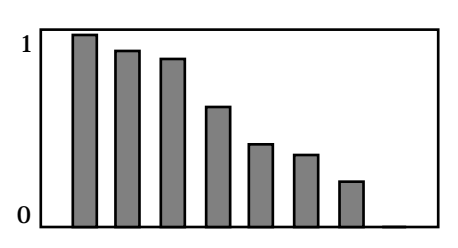

*Figure 11 : Valeurs propres (rapports de corrélation) de l'analyse discriminante.*

```
Discriminant analysis
Categories defined by column 1 of file Stra
Input statistical triplet: table M.cnta
Number of rows: 200, columns: 8
total inertia (norm C- generalised inverse) = rank of the data matrix:
8.000000
between-class inertia (norm C-): 4.394516 (ratio: 0.549314)
Num. Eigenval. R.Iner. R.Sum |Num. Eigenval. R.Iner. R.Sum |
01 +9.7686E-01 +0.2223 +0.2223 02 +8.8736E-01 +0.2019 +0.4242<br>03 +8.5737E-01 +0.1951 +0.6193 04 +6.1439E-01 +0.1398 +0.7591
03 +8.5737E-01 +0.1951 +0.6193 |04 + 6.1439E-01 + 0.1398 + 0.759105 +4.2853E-01 +0.0975 +0.8566 |06 +3.7489E-01 +0.0853 +0.941907 + 2.3929E - 01 + 0.0545 + 0.9964 |08 + 1.5833E - 02 + 0.0036 + 1.0000|File AFD.divp contains the eigenvalues and relative inertia for each
axis
It has 8 rows and 2 columns
File AFD.difa contains coefficient of discriminant scores
It has 8 rows and 3 columns
File :AFD.difa
              -----------------------Minimum/Maximum:
Col.: 1 Mini = -0.43038 Maxi = 0.1952
Col.: 2 Mini = -0.87052 Maxi = 0.86784
Col.: 3 Mini = -0.91253 Maxi = 1.4656
```
File AFD.dili contains canonical row scores with unit norm It has 200 rows and 3 columns

File :AFD.dili

-----------------------Minimum/Maximum: Col.: 1 Mini = -2.0949 Maxi = 1.3962 Col.: 2 Mini = -2.2004 Maxi = 1.6722 Col.: 3 Mini = -3.2069 Maxi = 2.8186

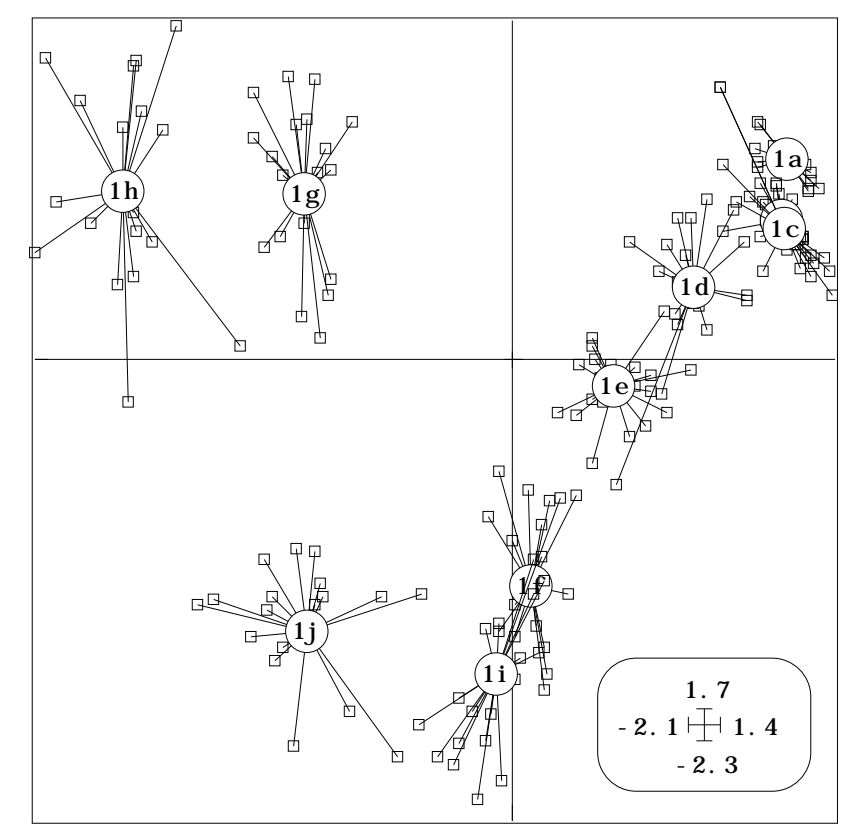

*Figure 12 : plan 1-2 de l'analyse discriminante. Les 200 relevés sont positionnés par des codes de variance 1 optimisant la variance inter-groupes. Code des strates : 1a— Maquis bas, 1b— Maquis moyen, 1c— Maquis haut, 1d— Maquis à strate arborée claire, 1e— Maquis à strate arborée dense, 1f— Subéraie à sous-bois, 1g— Subéraie sans sous-bois, 1h— Zénaie, 1i— Pinéraie à pin maritime, 1j— Eucalyptaie*

```
File AFD.diax contains the principal axes
It has 8 rows and 3 columns
File :AFD.diax
         -----------------------Minimum/Maximum:
Col.: 1 Mini = -0.93833 Maxi = 0.75752
Col.: 2 Mini = -0.57598 Maxi = 0.56103
Col.: 3 Mini = -0.24801 Maxi = 0.47535
File AFD.dicp contains the correlations between PCA scores
and DA scores. It has 8 rows and 3 columns
File :AFD.dicp
-----------------------Minimum/Maximum:
Col.: 1 Mini = -0.95626 Maxi = 0.20706
Col.: 2 Mini = -0.45436 Maxi = 0.67492
Col.: 3 Mini = -0.51025 Maxi = 0.30668
```
L'analyse discriminante donne des combinaisons linéaires de variables de variance unité. Ces combinaisons sont destinées à optimiser la variance inter-classe sous la contrainte que la variance totale soit égale à 1. Ce que signifie ces combinaisons

s'exprime par les cartes factorielles (ScatterClass sur D.d\*li et Stra : figure 12). Le facteur 3 sépare les strates 7 et 8.

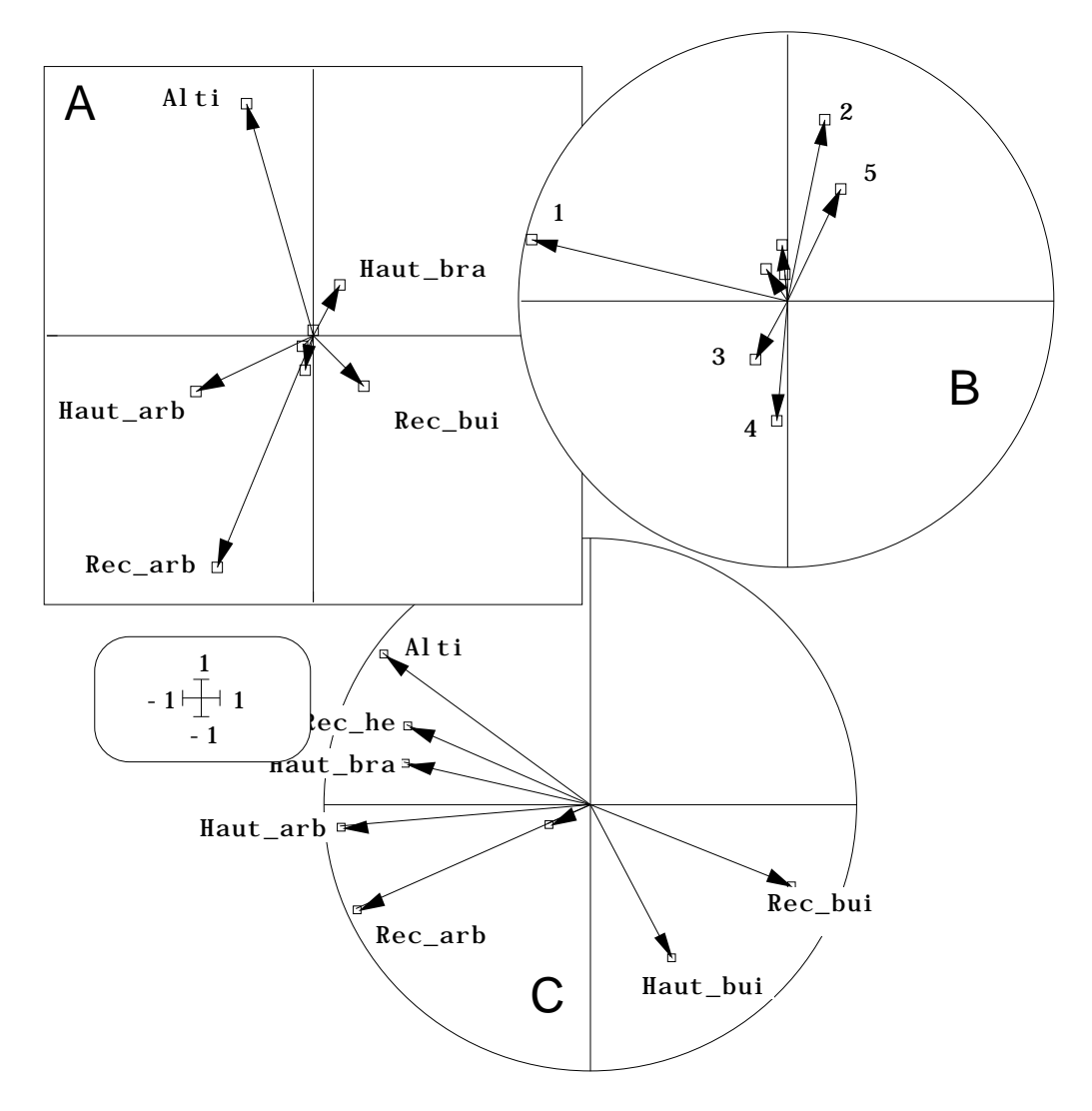

*Figure 13 : dépouillement de l'analyse discriminante de D. A — Poids canoniques des variables. B — Corrélations codes canoniques/coordonnées ACP. C — Corrélations codes canoniques/variables.*

La lecture d'un plan d'analyse discriminante est donc sans difficulté puisqu'il y apparaît explicitement l'objectif (séparer les groupes d'individus par des combinaisons de variables). Moins évidente est la lecture de la participation des variables à la constitution de ces fonctions discriminantes. Cette lecture fait l'objet de nombreux  $aricles$  dont celui de Rencher<sup>12</sup>. On peut prendre les coefficients de ces combinaisons (poids canoniques, canonical weights). Dans l'analyse discriminantes ces poids sont dans le fichier AFD.difa.

Représenter les poids par Scatters sur les colonnes 1 et 2 de AFD.difa (figure 13A). On peut prendre les corrélations entre les variables et ces combinaisons (appelées encore codes canoniques) : ces coefficients de corrélation sont dans AFD.diax. Les représenter par Scatters (figure 13C). On peut enfin utiliser les corrélations entre les codes canoniques de l'analyse discriminante et les coordonnées factorielles de l'ACP du tableau (fichier AFD.dicp, figure 13B).

La logique des trois composantes de la figure 13 est disparate. En B on voit que le premier code canonique est très corrélé avec la première coordonnée de l'ACP. Cela est prévisible : dans un plan d'échantillonnage stratifié, on peut s'attendre à ce que

l'essentiel de la variabilité entre points soit induite par la répartition de ces points entre les strates d'échantillonnage. Par contre les différences observée entre A et C est moins simple. Il n'y a pas de coefficients élevés dans la constitution de l'axe 1, alors que les poids de l'altitude (Alti) et du recouvrement des arbres (Rec\_arb) sont grands et de signes opposés.

Il faut alors se souvenir que la seule contrainte qui porte sur ces poids est qu'ils doivent "fabriquer" un code de variance unité. On peut faire une variance 1 avec une combinaison de variables et des petits coefficients si ces variables sont très corrélées, ce qui est le cas :

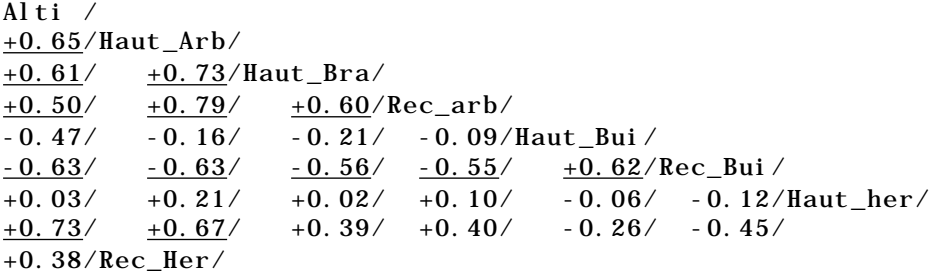

Cette matrice de corrélation est obtenue avec MatAlg. Remarquer, en passant, qu'en utilisant AFD.dili, tout en gardant le fichier des poids, on vérifie que les variances des codes canoniques sont unitaires et que les covariances sont nulles.

Les variables Alti, Haut arb et Rec arb ont des poids négatifs (figure 13A) pour l'axe 1, sont fortement corrélées entre elles et fortement corrélées au code canonique 1 (figure 13C). Il n'y a donc pas de contradictions. La variable Rec\_bui est corrélée positivement aux précédentes, corrélée positivement avec le code 1 et porte un poids positif : aucune difficulté n'intervient.

L'axe 1 est le caractère arboré de la formation et plusieurs types de forêts sont en altitude. toutes ces corrélations conduisent à faire de l'axe 1 de l'ACP l'axe 1 de l'analyse discriminante. Noter alors que le poids positif de la variable Haut-Bra est associé à une corrélation négative avec le code et une corrélation positive avec les variables Alti, Haut\_arb et Rec\_arb. Il y a contradiction entre le poids de cette variable (négatif) et le résultat de sa participation (corrélation positive).

On n'en tiendra donc aucun compte, comme on ignorera la variable Rec—Her qui n'est liée à aucune autre, a des poids nuls et des corrélations négligeables. Pour le code canonique 2, au contraire les poids sont forts pour Alti (positif) et Rec\_arb (négatif). On utilise donc des poids de signes contraires pour deux variables corrélées entre elles et les corrélations obtenues avec le code 2, si elles ne sont pas fortes et ne peuvent l'être, sont cependant du signe des poids.

Le code canonique concerne donc la partition induite par l'altitude dans ce qu'elle est partiellement indépendante de l'architecture de la végétation : il opposerait donc les forêts de montagne et celles de plaines. On le vérifie sans peine sur la figure 14 en utilisant ScatterClass pour les paramètres :

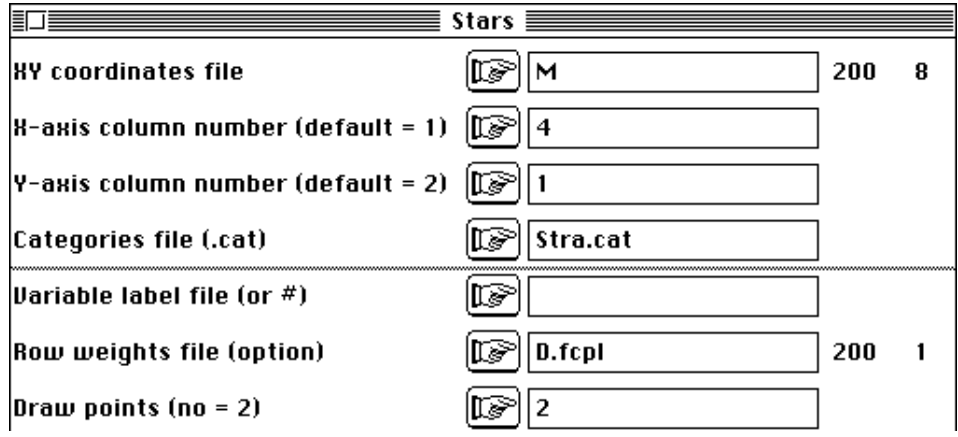

Le plan de l'analyse discriminante (figure 12) est très voisin d'une rotation à 45° de la figure 14, modifiée par l'influence des autres variables. C'est donc bien par l'usage simultané des poids et des corrélations qu'il est possible d'interpréter des codes canoniques. En ce sens l'analyse discriminante est toujours plus difficile à interpréter que l'analyse inter-classes, l'analyse canonique est toujours plus difficile à interpréter que l'analyse inter-batterie, l'analyse canonique des correspondances est toujours plus difficile à interpréter que l'analyse de co-inertie.

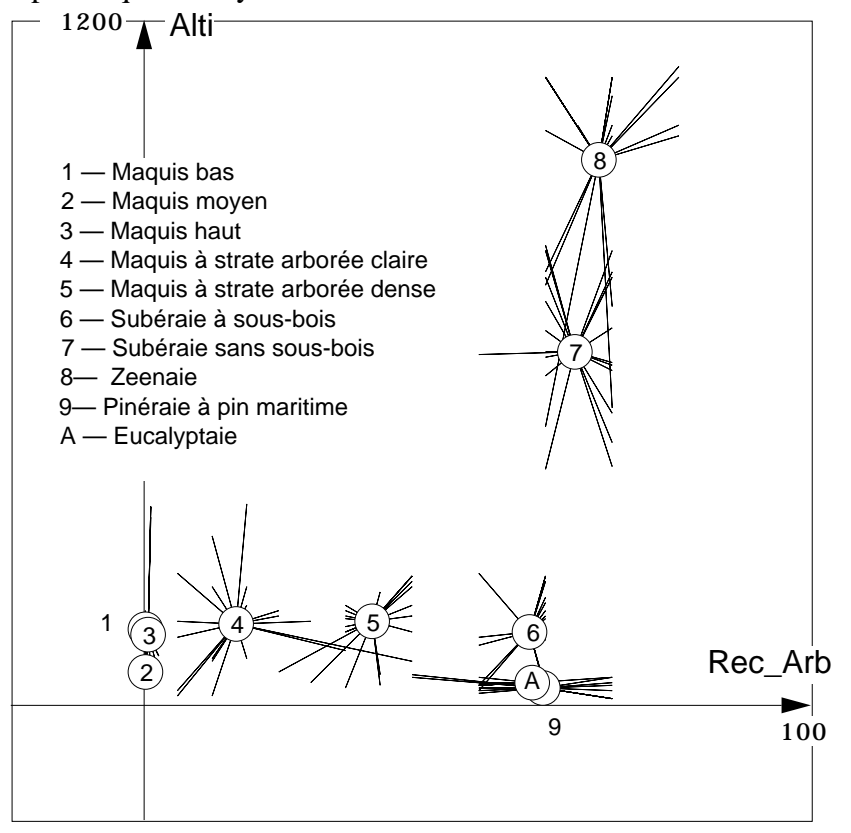

*Figure 14 : Données brutes du tableau M pour les variables altitude et recouvrement de la strate arborée.*

# 3 — Analyse canonique des correspondances

Dans ADE-4 aucun module, ni aucune option n'est spécifique de l'analyse canonique des correspondances. On considère que celle-ci est un cas particulier, dans la version ACP-AFC d'une méthode universelle de couplages de deux triplets statistiques compatibles, exactement comme ACP, AFC, ACM ... sont des cas particuliers d'une méthode générale d'analyse d'un triplet statistique, exactement comme les analyses inter et intra-classes, les analyses discriminantes et les analyses de co-inertie s'appliquent à une quelconque des approches d'un triplet statistique élémentaire. Ceci permet de générer un très grand nombre de cas particuliers dont certains sont célèbres et d'autres aussi utiles dans certaines circonstances.

L'ACC a été inventée pour elle-même et fait l'objet d'un logiciel fort connu<sup>13</sup>. L'ACC appartient à la famille des analyses à projecteur<sup>14</sup> sur variables instrumentales et a été présentée comme telle par Sabatier & Coll.15 et Lebreton & Coll. 1991 (op. cit.). Elle appartient ainsi au logiciel BIOMECO. L'ACC a donc un fond théorique commun avec l'ACP sur variables instrumentales<sup>16</sup>, l'analyse en composantes explicatives  $d'Obadia<sup>17</sup>$ , l'analyse des covariances partielles<sup>18</sup>, l'analyse des redondances de

Wollenberg<sup>1920</sup>, étendue aux variables qualitatives<sup>21</sup>. Les polémiques sur la notion de redondance ne manquent pas<sup>22</sup>.

Le module Projectors est une tentative de regrouper en un minimum d'option un grand nombre de pratiques mettant en œuvre un tableau à analyser et un sous-espace de référence, dans la logique générale de l'ouvrage de Takeuchi & Coll.23. Utilisé après une ACP normée et une AFC, il permet l'exécution d'une ACC au sens de Ter Braak auquel on peut préférer la notation d'AFCVI (analyse des correspondances sur variables instrumentales).

#### 3.1 — Mise en œuvre

Ouvrir le module Projectors.

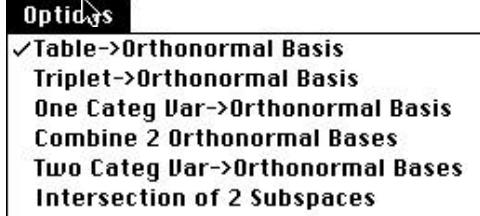

La première partie des options définit des sous-espaces par des bases orthonormales. On peut considérer qu'il s'agit d'une transformation initiale des données d'intérêt technique.

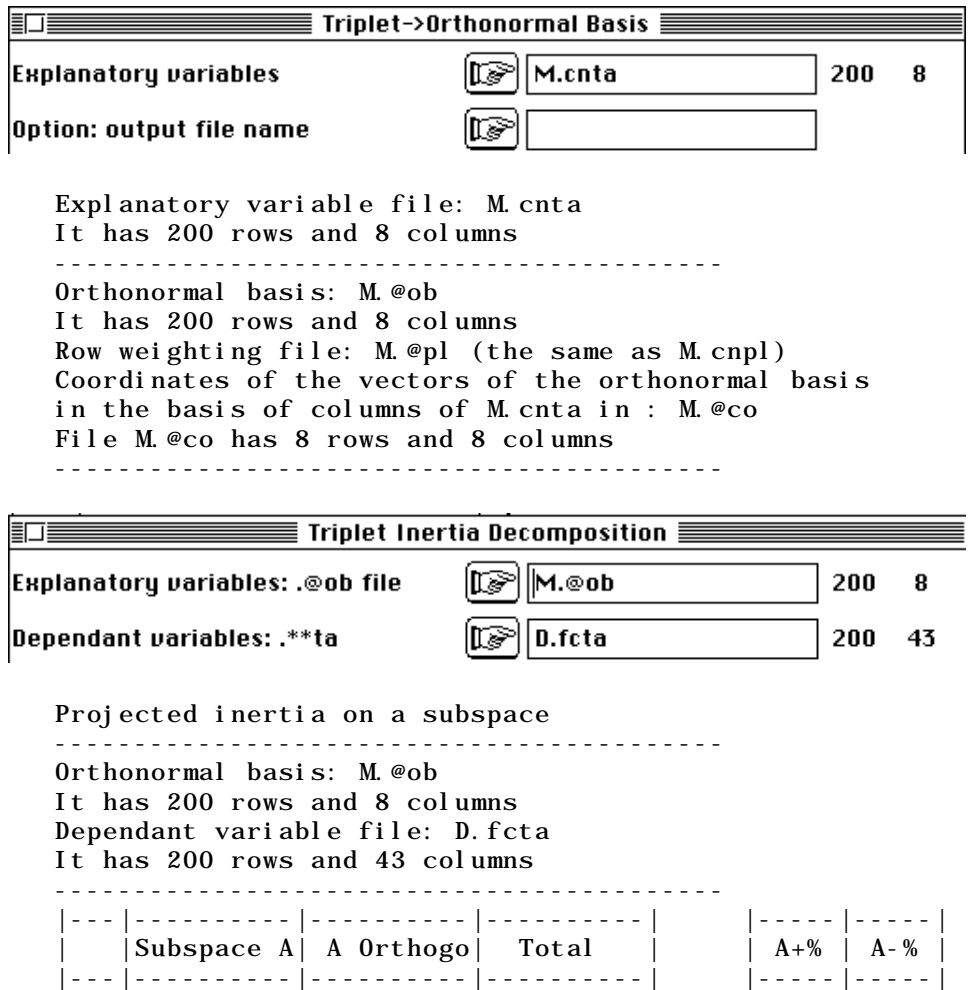

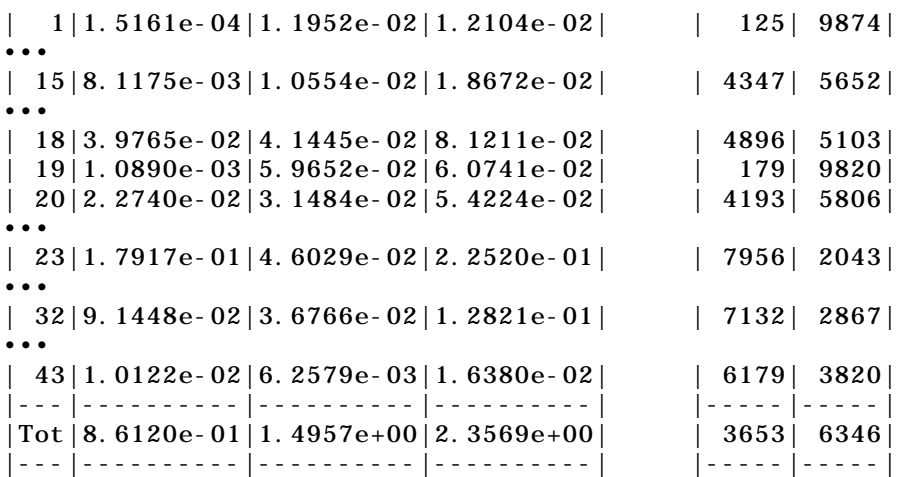

L'option de décomposition de l'inertie donne pour chaque espèce du tableau faunistique (D.fcta) le pourcentage de variance expliquée par la régression multiple de la colonne correspondante sur l'ensemble des variables de milieu. Ce pourcentage varie de 1% (taxon 1) à 80% (taxon 23). Au total 37% de l'inertie de D.fcta est prévisible par régression multiple et 63% n'est pas modélisable. En fait, ce point de vue, très général, est peu adapté dans la cas présent à cause des courbes de réponses sur le gradient des variables de milieu qui ne peuvent être modélisée par régression linéaire si la courbe est "en cloche" (optimum au centre du gradient).

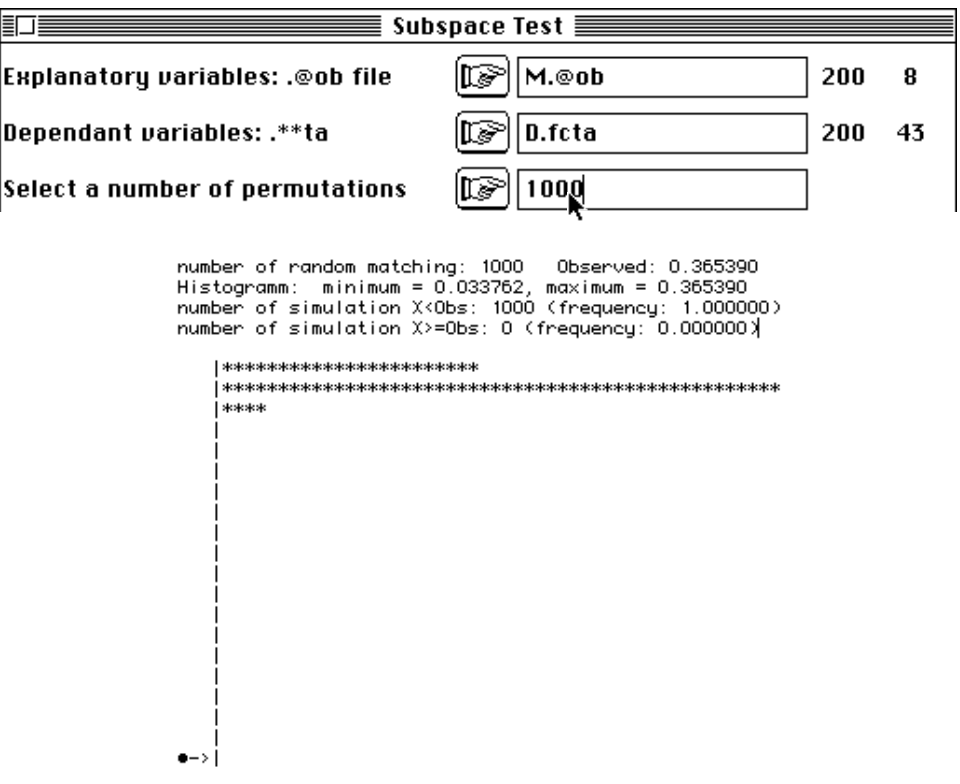

Le pourcentage d'inertie projetée n'en est pas moins très significatif. L'analyse est justifiée :

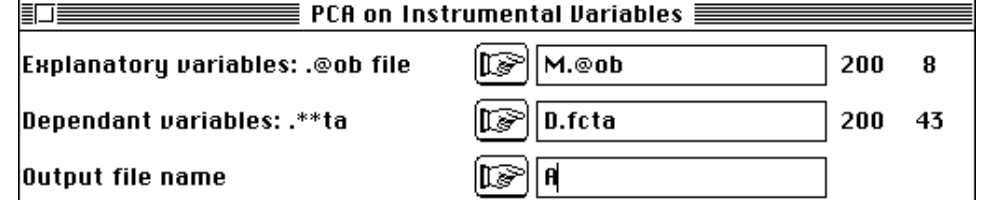

Instrumental variables ------------- input ----------------- Orthonormal basis: M.@ob It has 200 rows and 8 columns Dependant variable file: D.fcta It has 200 rows and 43 columns ------------- output --------------------- Projected variable file: A.ivta It has 200 rows and 43 columns Inertia: 8.6120e-01 File A.ivpc contains the column weights It has 43 rows and 1 column File A.ivpl contains the row weights It has 200 rows and 1 column Num. Eigenval. R.Iner. R.Sum | Num. Eigenval. R.Iner. R.Sum<br>01 +4.8126E-01 +0.5588 +0.5588 | 02 +1.5151E-01 +0.1759 +0.7348 01 +4.8126E-01 +0.5588 +0.5588 |02 +1.5151E-01 +0.1759 +0.7348 | 03 +1.2151E-01 +0.1411 +0.8759  $|04 + 3.9462E-02 + 0.0458 + 0.9217$ <br>05 +2.7873E-02 +0.0324 +0.9540  $|06 + 2.2392E-02 + 0.0260 + 0.9800$ 05 +2.7873E-02 +0.0324 +0.9540 |06 +2.2392E-02 +0.0260 +0.9800 | 07 +1.2586E-02 +0.0146 +0.9947 |08 +4.6002E-03 +0.0053 +1.0000 | File A.ivvp contains the eigenvalues and relative inertia for each axis It has 43 rows and 2 columns File A.ivc1 contains column scores (dependant variables) with unit norm It has 43 rows and 3 columns File :A.ivc1 -----------------------Minimum/Maximum: Col.: 1 Mini =  $-2.1184$  Maxi = 1.8966 Col.: 2 Mini = -3.4183 Maxi = 1.8989 Col.: 3 Mini = -3.1928 Maxi = 5.2881 File A.ivco contains column scores (dependant variables) with lambda norm It has 43 rows and 3 columns File :A.ivco -----------------------Minimum/Maximum: Col.: 1 Mini = -1.4696 Maxi = 1.3158 Col.: 2 Mini = -1.3306 Maxi = 0.73914 Col.: 3 Mini = -1.113 Maxi = 1.8433 File A.ivls contains row scores (dependant variables before projection) It has 200 rows and 3 columns File :A.ivls -----------------------Minimum/Maximum: Col.: 1 Mini = -1.3785 Maxi = 1.2462  $Col: 2$  Mini =  $-1.1542$  Maxi = 1.0902 Col.: 3 Mini = -1.4607 Maxi = 0.97773 File A.ivli contains predicted row scores (dependant variables after projection) It has 200 rows and 3 columns File :A.ivli -----------------------Minimum/Maximum: Col.: 1 Mini = -1.3298 Maxi = 1.0658 Col.: 2 Mini = -0.69953 Maxi = 1.0014 Col.: 3 Mini = -0.82816 Maxi = 1.0226 File A.ivl1 contains canonical row scores

linear combination of explanatory variables with unit norm It has 200 rows and 3 columns File :A.ivl1 -----------------------Minimum/Maximum: Col.: 1 Mini = -1.917 Maxi = 1.5363 Col.: 2 Mini = -1.7971 Maxi = 2.5727 Col.: 3 Mini = -2.3758 Maxi = 2.9336 File A.ivfa contains weights coefficients of linear combination of explanatory variables with unit norm It has 8 rows and 3 columns File :A.ivfa -----------------------Minimum/Maximum: Col.: 1 Mini = -0.44835 Maxi = 0.32258 Col.: 2 Mini = -0.46585 Maxi = 0.63876 Col.: 3 Mini = -0.32184 Maxi = 1.0929

Il y a trois méthodes d'interprétation des résultats obtenus. L'essentiel du listing est concentré dans le petit tableau :

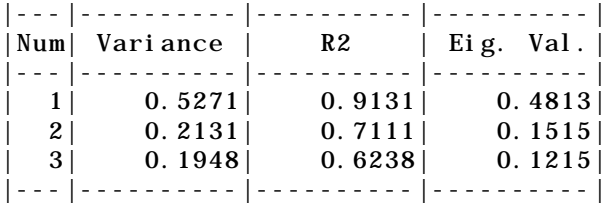

### 3.2 — L'ACC comme AFC sous contrainte

Pour lire efficacement le petit tableau qui précède, il convient de se reporter un instant au listing de l'AFC initiale :

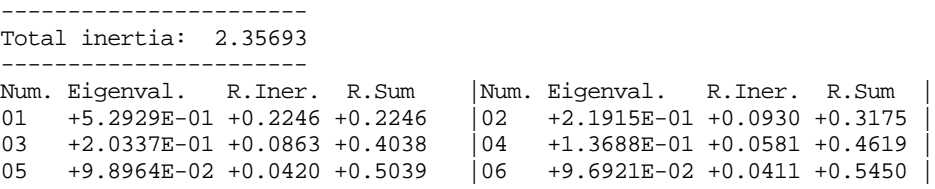

L'inertie de l'ACC (0.8612) est la part expliquée (36.53%) de l'inertie de l'AFC (2.357). L'AFC décompose cette inertie initiale en valeurs propres qui sont des variances de moyennes conditionnelles par colonnes-espèces sur des codes normalisés de relevés. La première valeur propre (0.5293) est l'optimum possible.

Nous avons vu que l'analyse discriminante cherche des combinaisons de variables de variance unité qui maximise la variance entre les moyennes par strates. **L'ACC partage avec l'analyse discriminante la recherche de combinaisons de variance unité. Elle partage avec l'AFC le but de cette recherche : maximiser la variance entre les positions moyennes des espèces sur ce code.**

Dans l'AFC ce code est aussi de variance unité pour la pondération des lignes, mais il n'est soumis qu'à cette contrainte. En ACC le code est une combinaison des variables de milieu. Le meilleur code proposé par l'AFC (coordonnée factorielle de variance 1) est donc forcément meilleur que le meilleur code de l'ACC (code canonique) puisque ce dernier subit pour le même objectif une contrainte complémentaire.

Pour une variance de 1, l'AFC propose une variance entre moyennes par espèce de 0.5293. Pour une variance de 1 **et** une combinaison de variables de milieu l'ACC propose une variance entre moyennes par espèce de 0.4813 (*Eigenvalue* ci-dessus). Pour l'axe 2, 0.2192 est supérieur à 0.1515, et pour l'axe 3, 0.2034 est supérieur à 0.1215. Les valeurs propres d'une ACC ont donc la même signification que les valeurs propres d'une AFC.

La première méthode de dépouillement est donc naturelle : coefficients de variables de milieu appelés encore poids des variables (fichier A.ivfa), valeurs de ces combinaisons qui font une ordination des relevés avec des codes centrés de variance unité (fichier A.ivl1), positions moyennes des espèces sur ces codes (fichier A.ivco). Utilisons les deux premières valeurs propres pour mettre en œuvre ce principe.

Pour les poids, utiliser Scatters sur A.ivfa :

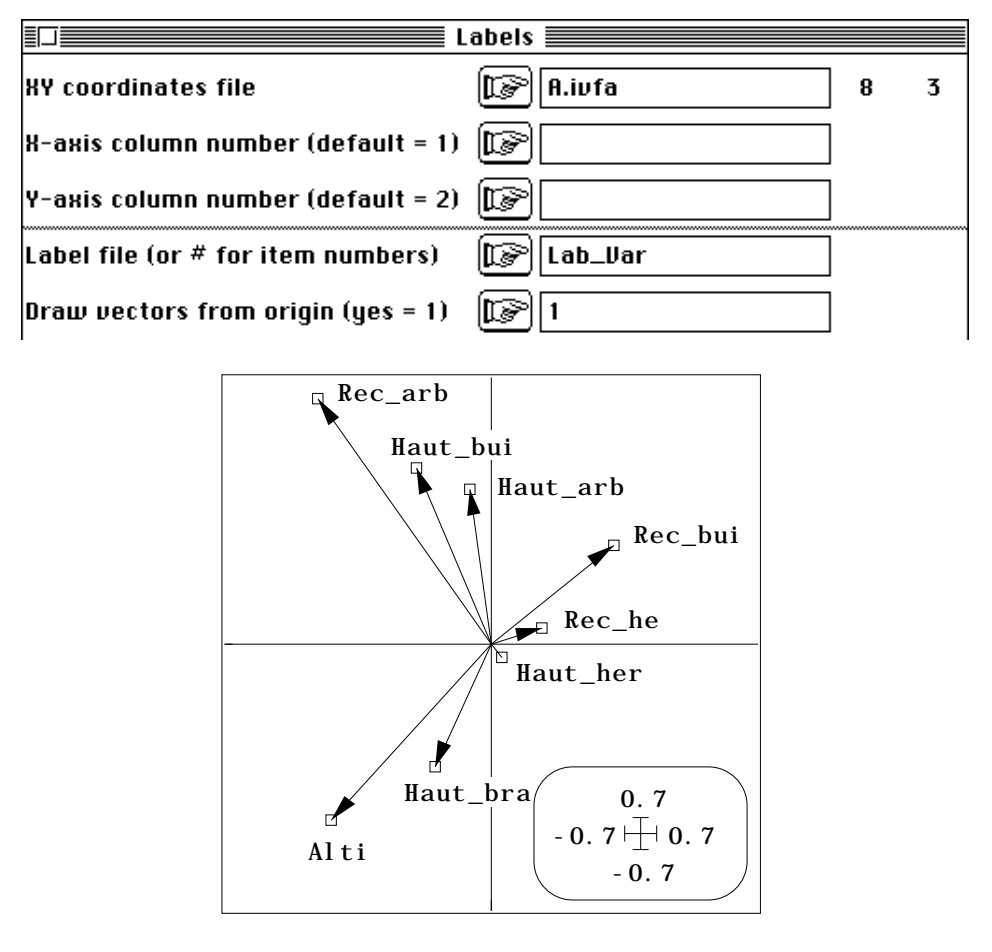

Pour les codes, on peut utiliser ScatterClass sur A.ivl1, afin de repérer comment ils ont pris en compte la répartition en strates :

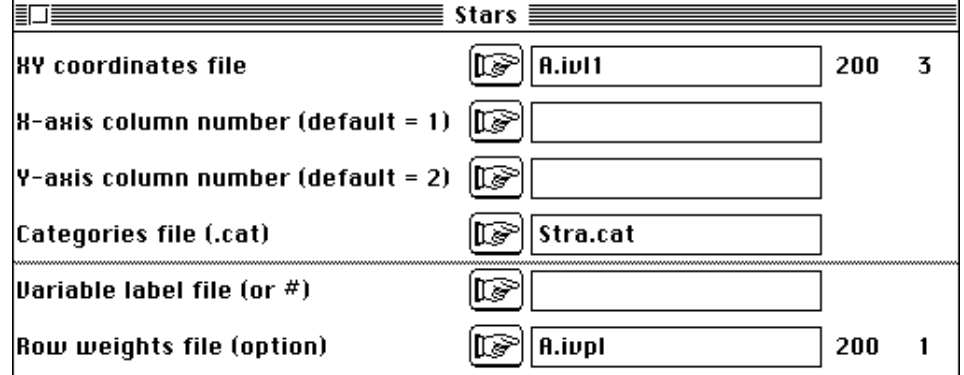

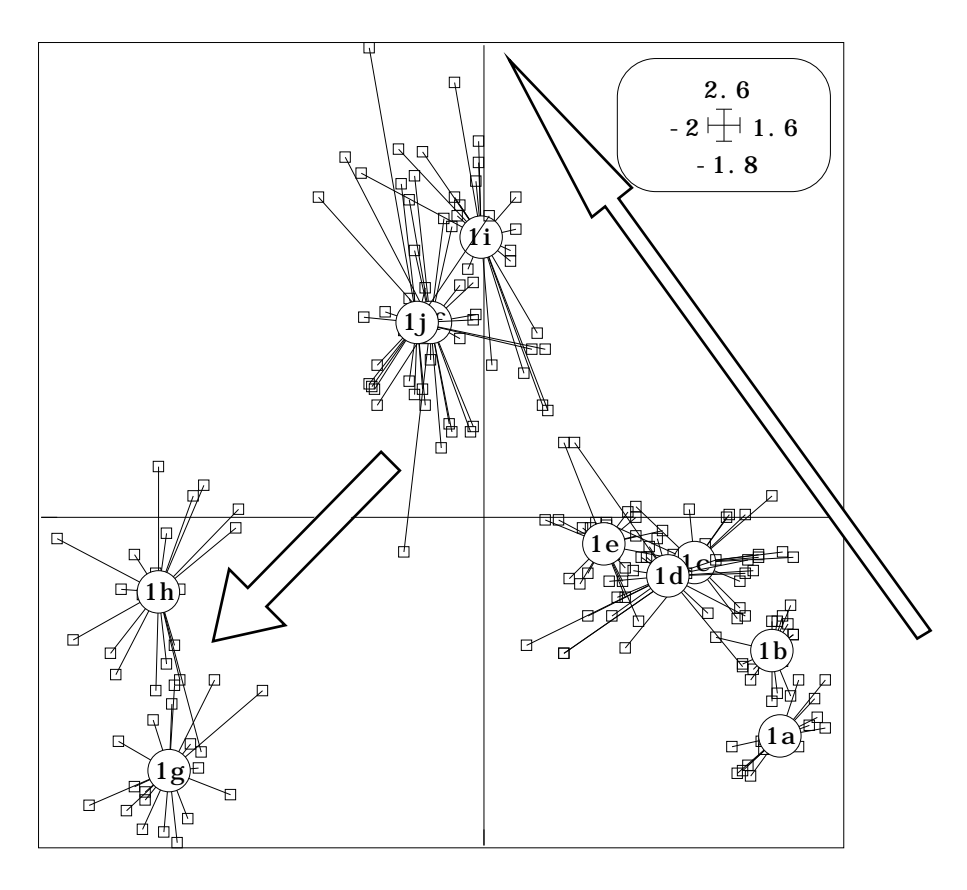

Enfin les espèces prennent position par averaging sur ces codes. Utiliser Scatters sur A.ivl1 et Scatters sur A.ivco, garder les mêmes échelles et superposer (figure 15).

Si la structure générale des nuages est conservée, on note des différences sensibles dans la forme des sous-nuages par classe de milieu. L'AFC (figure 4) peut encore ordonner les relevés dans les strates, tandis que l'ACC ne trouve plus cette possibilité dans le tableau de variables de milieu (il faudrait sans doute posséder des variables qui n'ont un sens que par type de milieu, ce qui est hors des possibilités de ces méthodes).

A droite, on trouve les formations ouvertes (recouvrement des arbres nul), au centre les formations buissonnantes et moyennement arborées, à gauche les forêts. Le groupe des forêts est redivisées par l'altitude (6-9-10/7-8). On a deux gradients orthogonaux, respectivement un gradient d'architecture de la végétation (ouvert-fermé) et un gradient d'altitude. L'axe 1 les met bout-à-bout pour optimiser la variance des moyennes conditionnelles, comme toutes les analyses précitées. L'axe 2 souligne la *supercherie*. L'avifaune restitue presque intégralement la stratification des observations (figure 15).

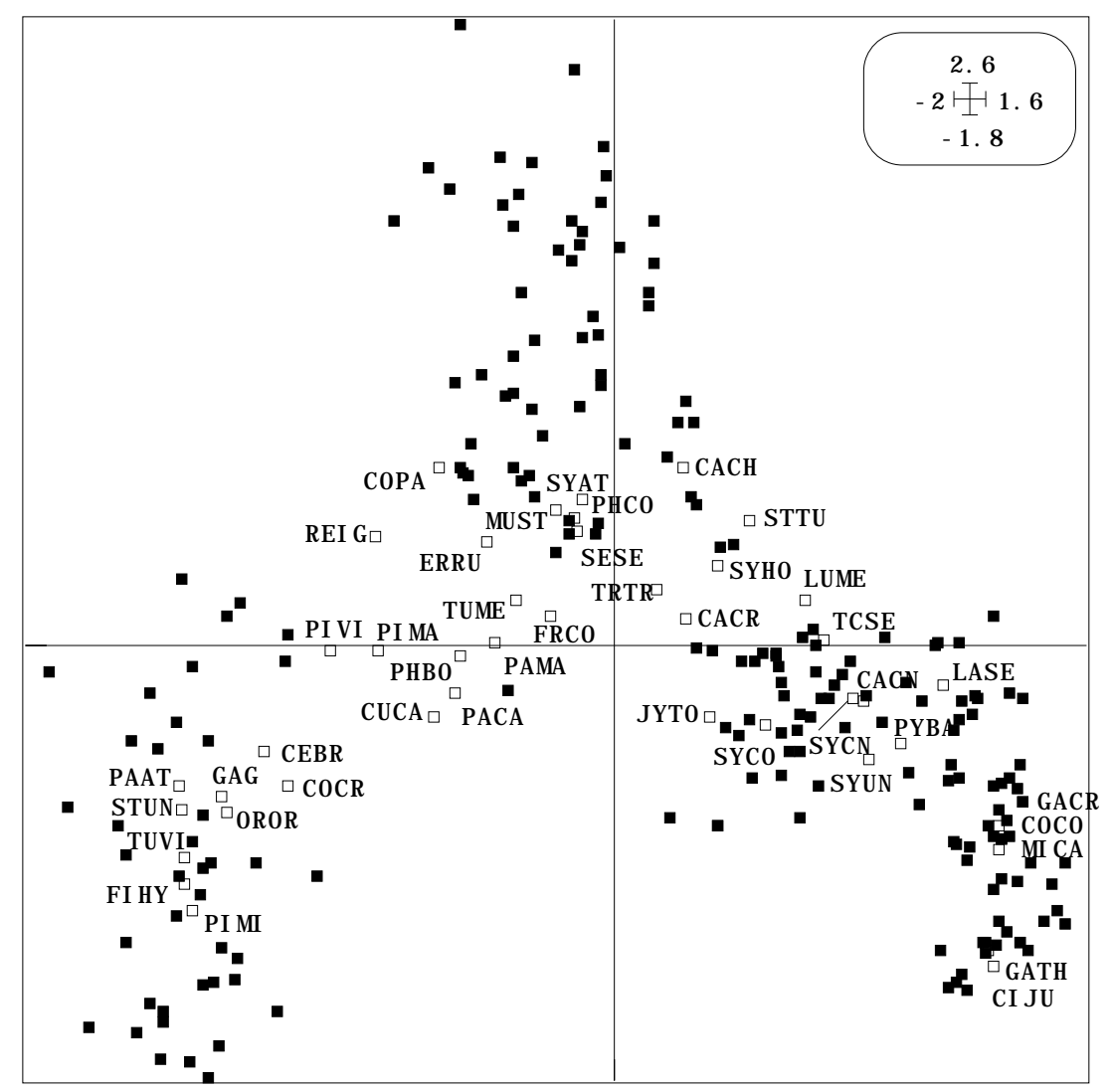

*Figure 15 : Plan factoriel 1-2 de l'analyse canonique des correspondances. Carrés noirs : relevés positionnés par des combinaisons linéaires de variables de milieu de variances unité. Carrés blancs : taxons placés par la moyenne de leur distribution sur les 200 relevés.*

Pour interpréter le plan du point de vue des variables on peut rajouter les corrélations entre codes canoniques (A.ivl1) et variables initiales (utiliser MatAlg, option Diagonal Inner Product comme ci-dessus) :

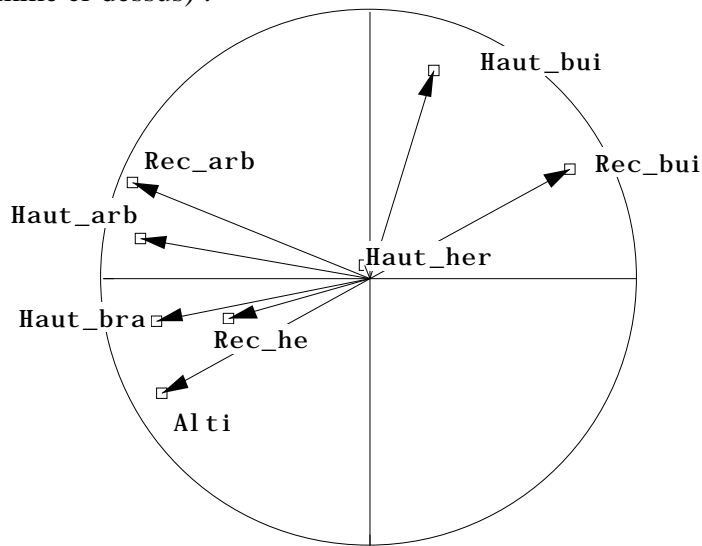

On remarquera la ressemblance (au signe près, ce qui est sans signification) des structures de corrélation codes/variables entre ACC et AD (analyse discriminante, figure 13). On remarquera aussi que les poids canoniques présentent des nuances sensibles : le cas illustre la possibilité de construire des codes canoniques très voisins avec des poids non identiques. Cette instabilité numérique est caractéristique des méthodes de régression et discrimination. La figure 15 est de toute manière explicite. Les strates sont rangées dans un ordre précis 1/2/3-4-5/6-7-8-9-10/ le long de la première bissectrice du plan.

On retiendra que plus le nombre des variables explicatives (variables de milieu) est grand, plus difficiles d'interprétation seront les codes canoniques (Cf. la fiche régression multiple). **Mais en ACC on ne s'apercevra de rien, car l'ACC tendra dans ce cas à n'être rien d'autre que l'AFC du tableau floro-faunistique**.

### 3.3 — L'ACC comme AFC à coordonnées modélisables

L'interprétation précédente est celle de Ter Braak (1986, 1987, op. cit.). Il est possible de la compléter en utilisant l'averaging double de l'AFC dans l'autre sens.

En effet, nous venons de voir que AFC et ACC partagent le même point de vue de dispersion des moyennes des espèces sur des gradients. L'AFC applique deux fois ce principe puisque, à partir des codes des taxons, on peut placer les relevés par leur moyenne pour optimiser une nouvelle variance conditionnelle.

Ce n'est plus vrai en ACC mais la même opération d'averaging espèces -> relevés garde son sens. Nous avons utiliser les fichiers A.ivl1 (combinaisons de variables de variance unité), A.ivfa (coefficients de ces combinaisons dits poids canoniques) et A.ivco (scores des espèces par leurs moyennes sur les codes canoniques).

Ces scores des espèces sont centrés pour la pondération marginale de l'AFC (D.fcpc). Calculons leurs variances :

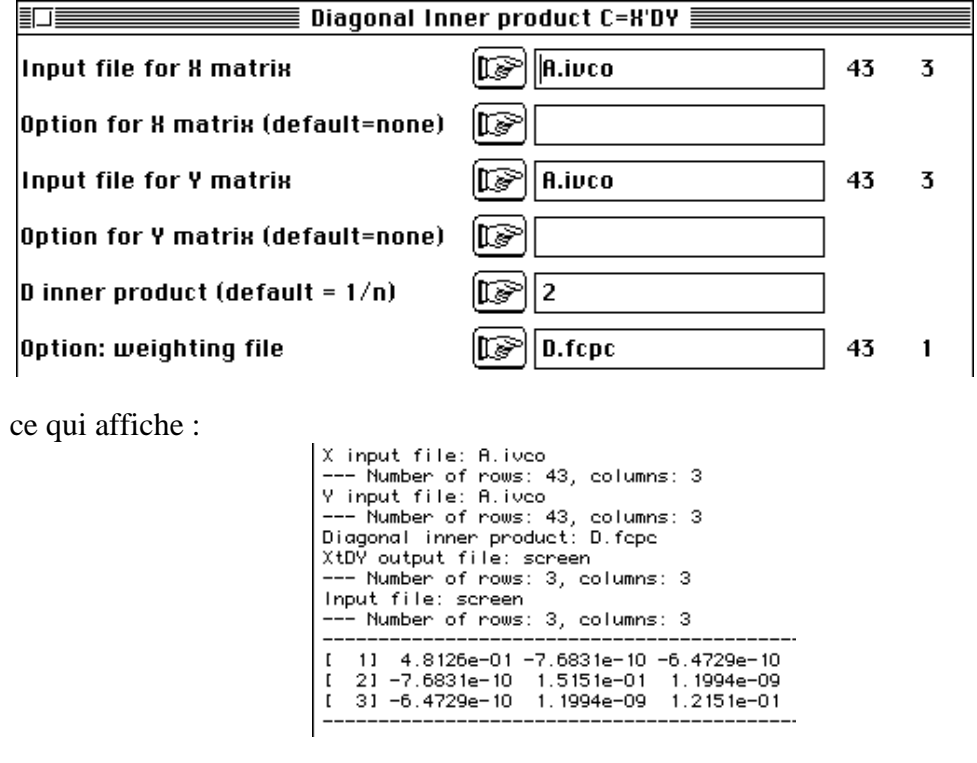

On vérifie donc que les coordonnées des espèces ont pour variances les valeurs propres et des covariances nulles. On peut normaliser (pour la même pondération) ces

scores des espèces et obtenir ainsi des codes numériques des espèces de moyenne nulle et variance unité. Utiliser pour ce faire Centring dans BibToBin avec :

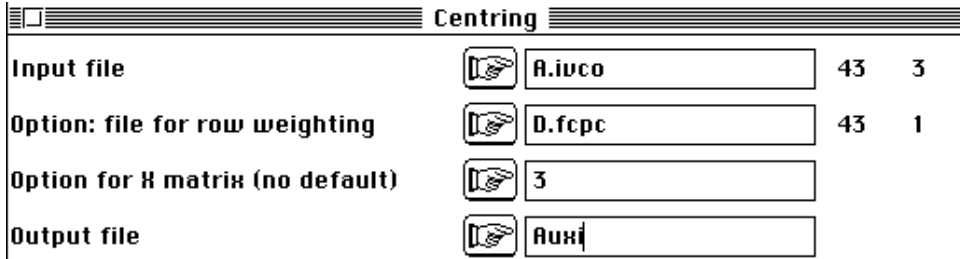

Le fichier Auxi contient alors des scores des espèces sur lesquels on peut calculer la position moyenne de chaque relevé (averaging espèces -> relevés). Ces scores des relevés seront de moyenne nulle. Leur variance indiquera quelle est la valeur typologique de ces scores.

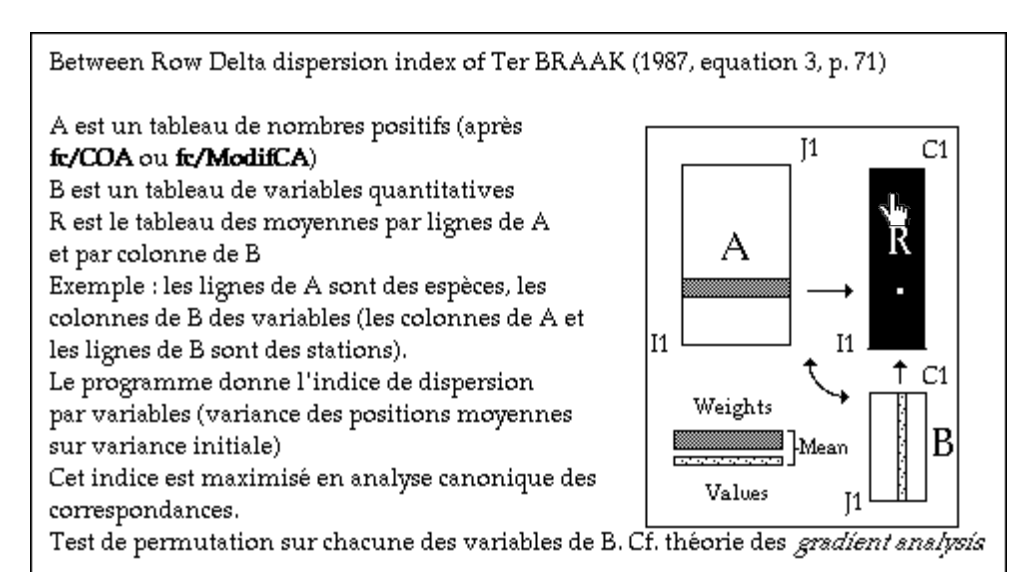

 La première variance ne peut dépasser la première valeur propre de l'AFC, qui est la variance maximum qu'on peut produire avec cette opération et une variance de départ unitaire. Consulter la carte de documentation de TestRDelta (ci-dessus, module Basic) et lancer le programme avec les paramètres :

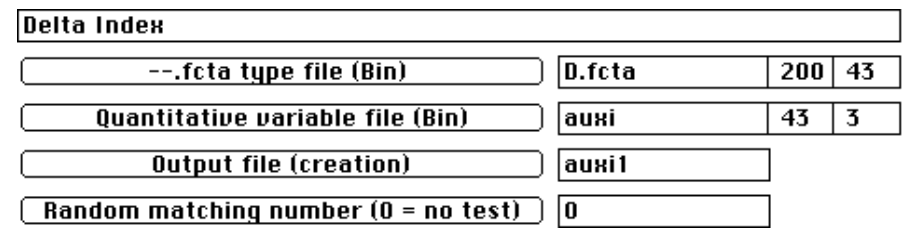

Le tableau central est D (200 relevés-43 espèces). Les codes des espèces sont dans auxi (43-3). Le fichier créé (Auxi1) contient les moyennes par relevé de ces codes espèces et indique que le rapport variance des moyennes / variance initiale vaut respectivement 0.5271, 0.2131, 0.1948. La première valeur est très proche de l'optimum de l'AFC (0.5293). Remarquons alors la modification introduite par rapport à l'AFC.

En AFC, on part d'un code des relevés (coordonnée de variance 1). Par averaging on obtient un code des espèces de variance maximale (0.5293). On peut normaliser le résultat et prendre la coordonnée des espèces de variance 1. Par averaging on obtient un code des relevés de variance maximale (0.5293). La boucle est bouclée si on normalise le résultat et qu'on recommence. On retombe sur les mêmes codes (vecteur propre).

En ACC, on part d'un code des relevés (combinaison de variables de variance 1). Par averaging on obtient un code des espèces de variance maximale sous cette contrainte  $(0.4813 \times 0.5293)$ . On peut normaliser le résultat. Par averaging on obtient un code des relevés de variance  $0.5271$   $(0.5271 < 0.5293)$ . On n'obtient pas le même résultat.

**La propriété nouvelle est que le code obtenu par averaging n'est pas de variance maximale mais de variance expliquée maximale, variance expliquée par la régression multiple sur les variables de milieu. Pour faire de la variance expliquée, il faut d'abord faire de la variance (0.5271) puis la conserver dans la régression, c'est-à-dire optimiser simultanément le carré de corrélation multiple.**

On peut donc, pour simplifier le discussion en ne s'occupant que du  $\mathbb{R}^2$ , normaliser les codes colonnes de auxi1 par Centring :

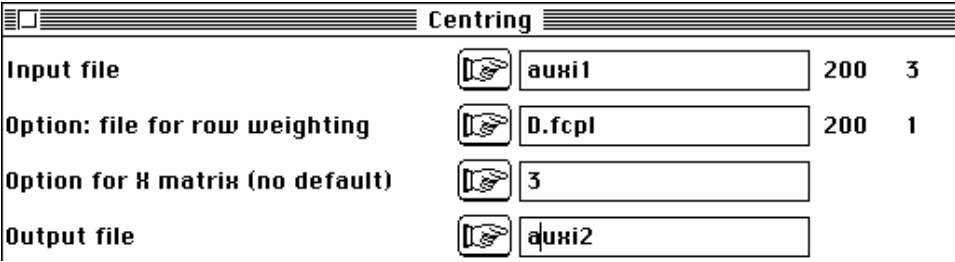

Le fichier auxi2 contient des codes de variance unité obtenu par averaging sur des codes des espèces et normalisation. Faisons alors la régression des codes colonnes de auxi2 sur les variables normalisée de M.cnta.

Utiliser LinearReg avec :

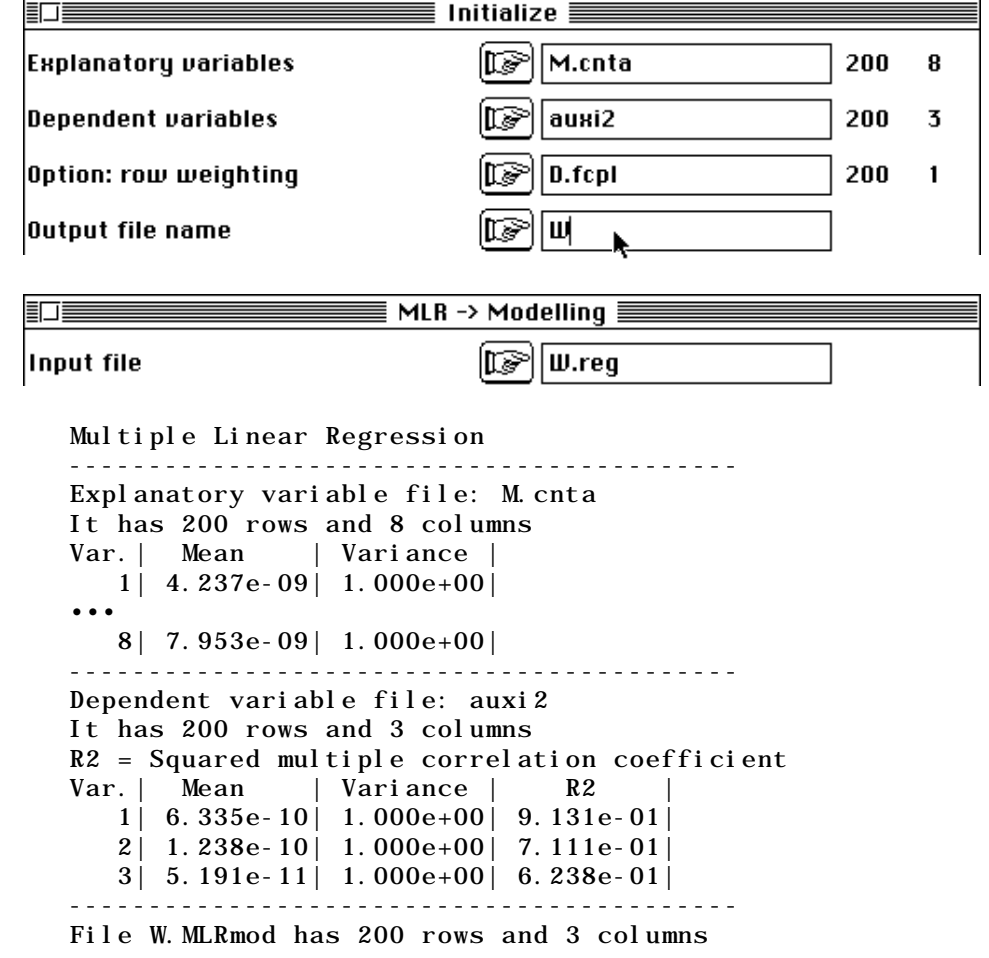

It contains linear models ------------------------------------------ File W.MLRres has 200 rows and 3 columns It contains (data - model) matrix ------------------------------------------ File W.MLRw1 has 8 rows and 3 columns It contains regression coefficients

Donc les carrés de corrélation multiple  $(R^2)$  des codes de auxi2, dans la régression sur les variables de milieu, sont respectivement de 0.9131 (excellent), 0.7111 et 0.6238. Ces manipulations sont proposées à titre d'exercices. Les résultats apparaissent directement dans le listing déjà cité :

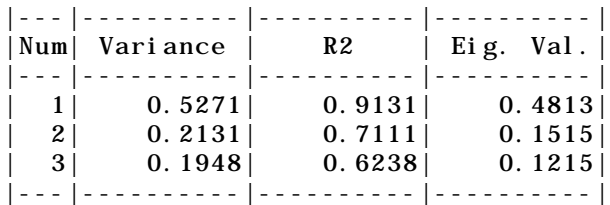

En partant d'une combinaison de variable de variance 1, le facteur 1 de l'ACC donne une variance des moyennes par espèces de 0.4813. Cette valeur est forcément inférieure à 0.5293 maximum possible atteint par l'AFC. En partant d'un code des espèces de variance 1, le facteur 1 de l'AFC donne une variance des moyennes par relevé de 0.5293, maximum possible. Le facteur 1 de l'ACC donne une variance expliquée maximale des moyennes par relevés de 0.4813 (valeur propre) qui se décompose en variance simple (0.5271) et pourcentage d'explication (0.9131). La relation qui décompose la valeur propre de l'ACC est donc très simple :

Variance expliquée  $(0.4113)$  = Variance  $(0.5271)$  x Pourcentage d'explication (0.9131)

L'essentiel des remarques qui précèdent tiennent dans le schéma de la procédure utilisée par Ter Braak dans le logiciel CANOCCO (op. cit.). L'algorithme (figure 16) se compose de :

*0) Coder numériquement les échantillons (relevés) avec un code arbitraire non constant centré et réduit.*

*1) Calculer la moyenne conditionnelle par espèce.*

*2) Calculer la moyenne conditionnelle par relevé de ce code espèce*

*3) Faire la régression multiple pondérée (poids marginaux du tableau relevés-espèces) de cette nouvelle variable sur les p variables environnementales. Calculer les valeurs prédites par cette régression.*

*4) Centrer et réduire les valeurs obtenues.*

*5) Réutiliser ce code en 1) et arrêter la boucle lorsque deux itérations successives donnent un résultat assez voisin.*

Le facteur 1 de l'ACC est le code qui redonne lui-même dans un tour complet (vecteur propre).

On peut donc interpréter l'ACC en partant des codes numériques de variance unité des taxons, qui sont dans A.ivc1 :

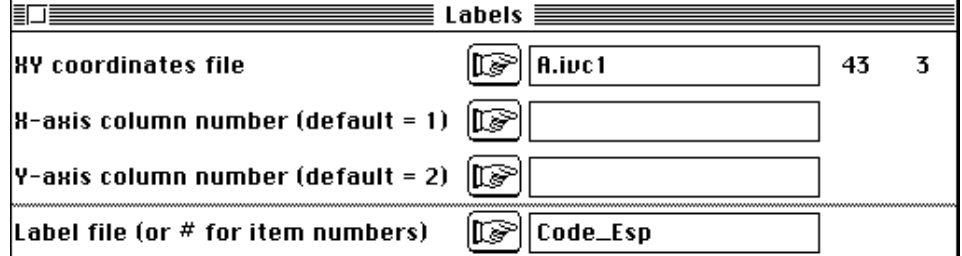

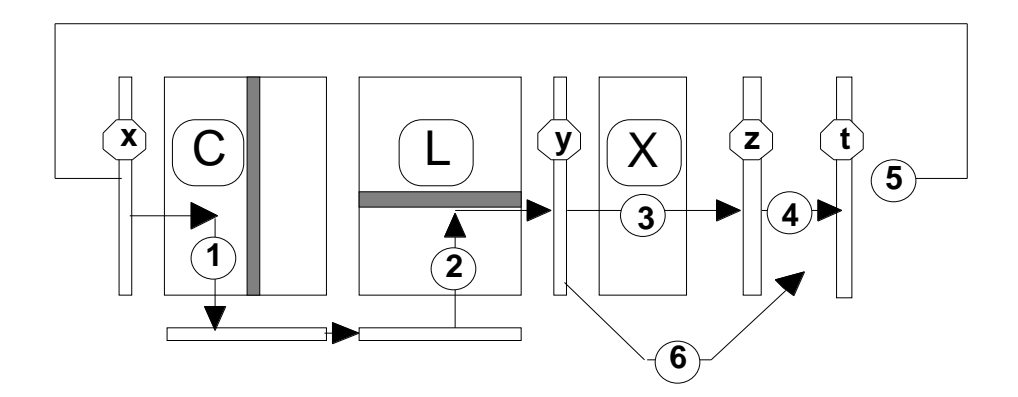

*Figure 16 : X est un tableau n-p de variables mésologiques, C et L les tableaux n-t de distributions lignes et colonnes associées à un tableau floro-faunistique T. Si x est un vecteur normé (pondération marginale de T), par 1 et 2 (moyennage par colonne puis par ligne) on obtient un vecteur y, dont on fait en 3 la régression multiple sur X. La prévision est normalisée (4), on obtient le vecteur t qui sert d'entrée au pas suivant (5). Si on normalise directement y pour obtenir t (6) on obtient le premier axe de l'AFC.*

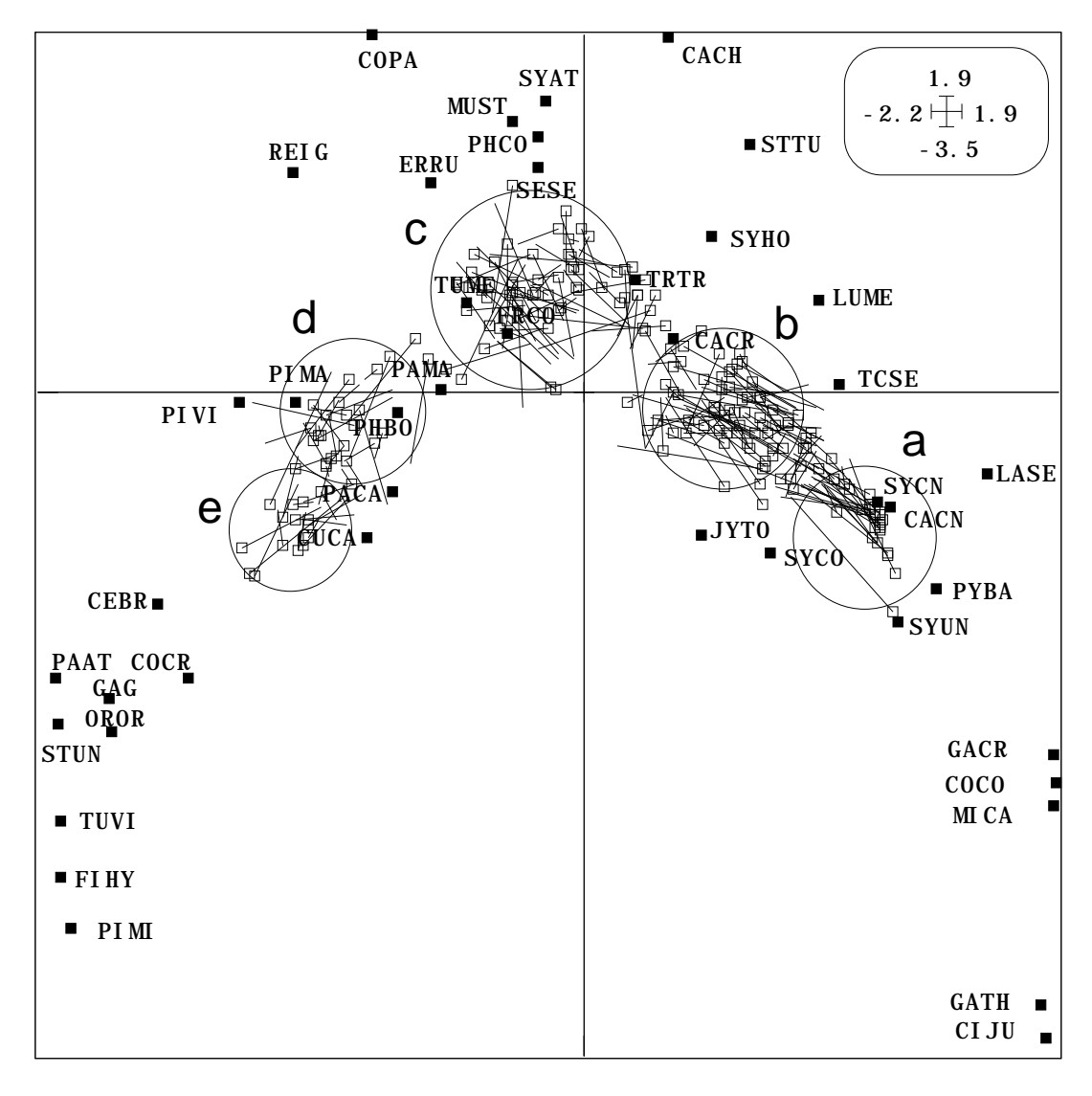

*Figure 17: Double représentation des relevés en ACC. Carrés noirs: position des espèces avec des codes normalisés. Carrés blancs: position des relevés par averaging. L'extrémité du trait indique la prévision de la position précédente faite par régression multiple sur les variables de milieu. a - Maquis bas, b - maquis moyen, haut ou arboré, c - forêt de plaine, d - zénaie d'altitude, e -- subéraie d'altitude.*

Les positions moyennes des relevés (averaging espèces -> relevés) sont dans A.ivls et les positions prédites par les variables de milieux sont dans A.ivli. Ces deux fichiers sont appariés :

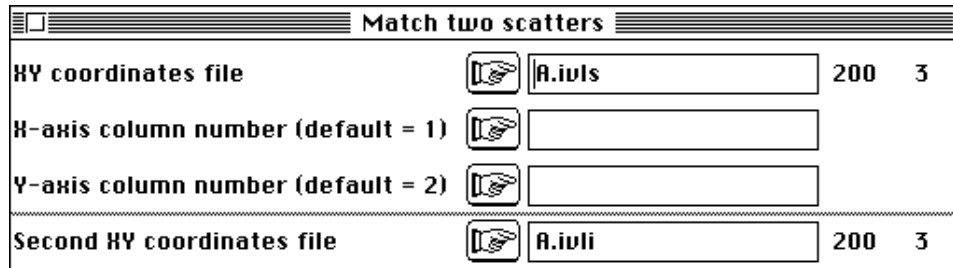

Les trois représentations sont superposées dans la figure 17.

Ceci permet d'affirmer que dans l'optimisation mixte AFC et Régression multiple, la méthode affiche clairement ses limites. Dès qu'elle pourra prévoir une variable quelconque (quand les explicatives seront nombreuses), cette analyse sera simplement une analyse des correspondances. Ce n'est pas le cas ici, avec 8 explicatives pour 200 relevés.

On a vu que deux méthodes de dépouillement sont possibles. La première met en jeu coefficients des variables de milieu (A.ivfa), combinaison de variables de variance 1 (A.ivl1), averaging espèces->relevés (A.ivco). La seconde utilise des codes de variance unité des espèces (A.ivc1), averaging espèces -> relevés (A.ivls), prédiction linéaire par les variables de milieu (A.ivli). La troisième relie les deux première.

### **3.4 — L'ACC comme analyse d'inertie**

Les fichiers A.ivli et A.ivco sont les coordonnées lignes et colonnes d'une même analyse d'inertie dont :

les lignes sont les relevés (200),

les poids des lignes sont les poids des relevés de l'AFC (A.ivpl est identique à D.fcpl),

les colonnes sont les espèces (43),

les poids des colonnes sont les poids des espèces de l'AFC (A.ivpc est identique à D.fcpc),

l'inertie est l'inertie expliquée par la régression de D.fcta sur les colonnes de M.cnta (O.8612),

le tableau (A.ivta) est le tableau D.fcta projeté (régression linéaire) colonne par colonne sur le sous-espace défini par les colonnes de M.cnta.

De ce point de vue, l'approche géométrique de l'opération doit être souligné. Le schéma le plus général tient dans la figure :

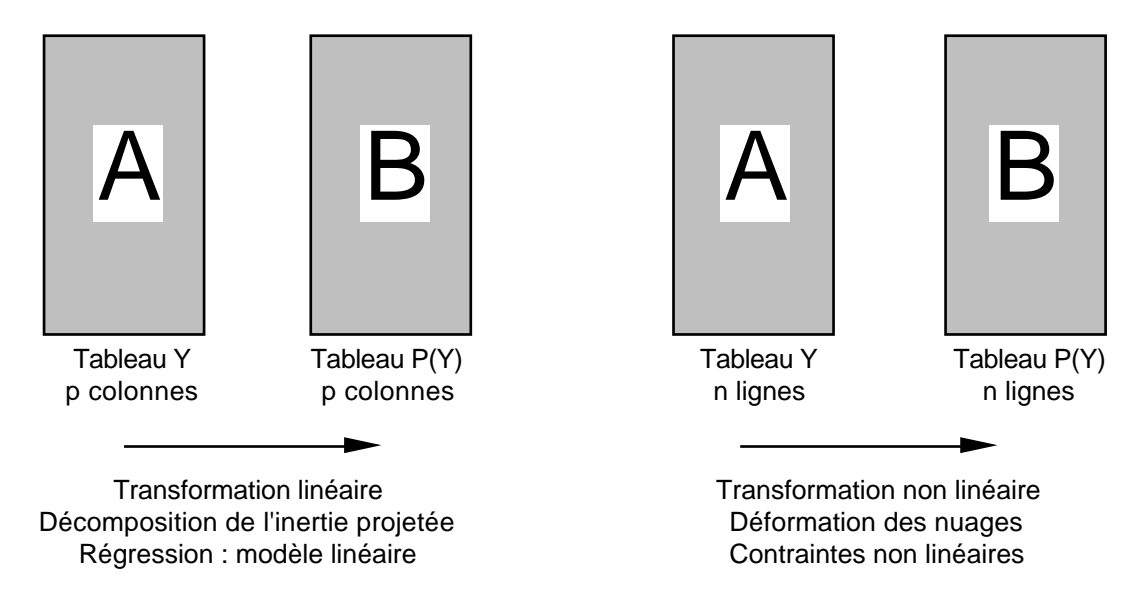

Y est un tableau d'un schéma de dualité (par exemple D.fcta). Il a n (200) lignes et p (43) colonnes. P est un projecteur de  $\mathbb{R}^n$ . On peut projeter chaque colonne de Y et on obtient un tableau n-p dont les colonnes sont les projetées des colonnes de départ. Sur chacune de ces projections on a un théorème de Pythagore qui décompose l'inertie de départ en inertie projetée et résiduelle. C'est de la modélisation simple, du type régression multiple. En faisant l'analyse de P(Y), comme nuage de colonnes, on cherche des composantes principales de  $\mathbb{R}^n$  sur lesquelles on peut projeter les colonnes de P(Y), ou les colonnes de Y. Cela donne exactement le même résultat (théorème des trois perpendiculaires).

Le même tableau Y est un nuage de lignes, donc de n points de  $\mathbb{R}^p$ . Le même tableau  $P(Y)$  est encore un nuage de n points de  $\mathbb{R}^p$ . Mais la fonction qui associe à une ligne de Y la ligne correspondante de P(Y) n'est pas linéaire. C'est la transformation qui en analyse inter-classes envoie un point sur le centre de gravité de sa classe, ce qu'on exprime clairement avec des graphes en étoile. Le nuage déformé des lignes de P(Y) donne des axes principaux sur lesquels on projette les lignes de P(Y) (par exemple les centres des classes) et les lignes de Y (les extrémités des étoiles). On a donc deux systèmes de points projetés. Les lignes de P(Y) sont dans des fichiers ---.ivli (car ce sont les lignes du tableau qui sert à l'analyse) et les lignes de Y sont dans des fichiers --- .ivls (car ce sont des lignes supplémentaires). Travailler avec les lignes projetées permet de comprendre la contrainte qui est introduite par le projecteur. Les graphiques obtenus sont en général simples. Travailler avec les lignes de Y permet de comprendre si cette contrainte simplifie abusivement une réalité plus complexe.

La difficulté et la richesse du système tient en ce que, comme d'habitude, l'analyse de P(Y) vu comme p colonnes et l'analyse de P(Y) vu comme n lignes sont organiquement liées. Pour faire une analyse sur nuage projeté on a deux cas. Le sousespace de projection est défini par une base orthonormée (fichiers ---@ob) et on utilise l'option **PCA on Instrumental Variables** qui diagonalise dans la plus petite des deux dimensions (nombre de colonnes ou dimension du sous-espace). Le sous-espace est l'orthogonal d'un sous-espace défini par un fichier ---@ob alors on utilise l'option **Orthogonal PCAVI** qui diagonalisera dans la plus petite des dimensions (nombre de lignes ou nombre de colonnes). Ces deux possibilités assure dans la majorité des cas les meilleures conditions numériques.

# 4 — Conclusion

### 4.1 — Bilan méthodologique

Les remarques faites ici n'épuisent pas les propriétés de l'ACC. On a privilégié l'aspect averaging (relevés -> espèces et espèces -> relevés) qui a conduit Ter Braak à cette méthode (1986, 1987, *op.cit.*). Les approches de plusieurs points de vue sont disponibles dans Chessel & Coll. 1987 *op.cit.* et Lebreton & Coll. 1991 *op.cit.*. On retiendra cependant l'essentiel pour l'utilisateur dans le schéma suivant.

Les 3 méthodes donnent des codes numériques des espèces, de variance unité pour les poids de la marge espèces de l'AFC, afin de :

**AFC** : maximiser la variance *Var* des moyennes par relevé ;

**ACC** : maximiser la variance expliquée *Var • R2* des moyennes par relevé ;

**Co-inertie** : maximiser la somme des carrés des covariances des moyennes par relevé avec les variables de milieu soit*Var • somme des carrés des corrélations avec les variables.*

L'ACC est donc partiellement une AFC, partiellement une régression multiple et l'analyse de co-inertie est partiellement une AFC, partiellement une ACP.

Les 3 méthodes donnent des codes numériques des relevés afin de maximiser la variance des moyennes par espèce, sous les contraintes :

**AFC** : la variance des codes des relevés vaut 1 pour les poids de la marge relevés de l'AFC ;

**ACC** : la variance des codes des relevés vaut 1 pour les poids de la marge relevés de l'AFC et c'est une combinaison des variables du milieu ;

**Co-inertie** : le code est une combinaison des variables du milieu dont la somme des carrés des coefficients égale 1 (on maximise en partie la variance totale pour maximiser la variance des moyennes).

L'ACC est donc une AFC sous contrainte ou une analyse discriminante généralisée et l'analyse de co-inertie est partiellement une AFC, partiellement une ACP. Cette communauté dans les principes de fonctionnement explique, en partie, la ressemblance entre les résultats obtenus. Il existe des configurations dans lesquelles on pourra noter des différences sérieuses, mais ce n'est pas le cas ici.

### 4.2 — Bilan expérimental

La synthèse des analyses s'exprime simplement. Le milieu intervient sur l'avifaune essentiellement à travers la stratification préalable. L'AFC préliminaire isole brutalement la strate a (pelouses). Les gradients reconstruits ensuite sont formés de cinq groupes (b, maquis bas / c-d-e-f, maquis hauts et maquis à strate arborée / g-j-k, forêts de plaine, h-Subéraie d'altitude, i-Zénaie d'altitude). On recode donc cette nouvelle partition et on édite les moyennes par variables et par espèces (page 36).

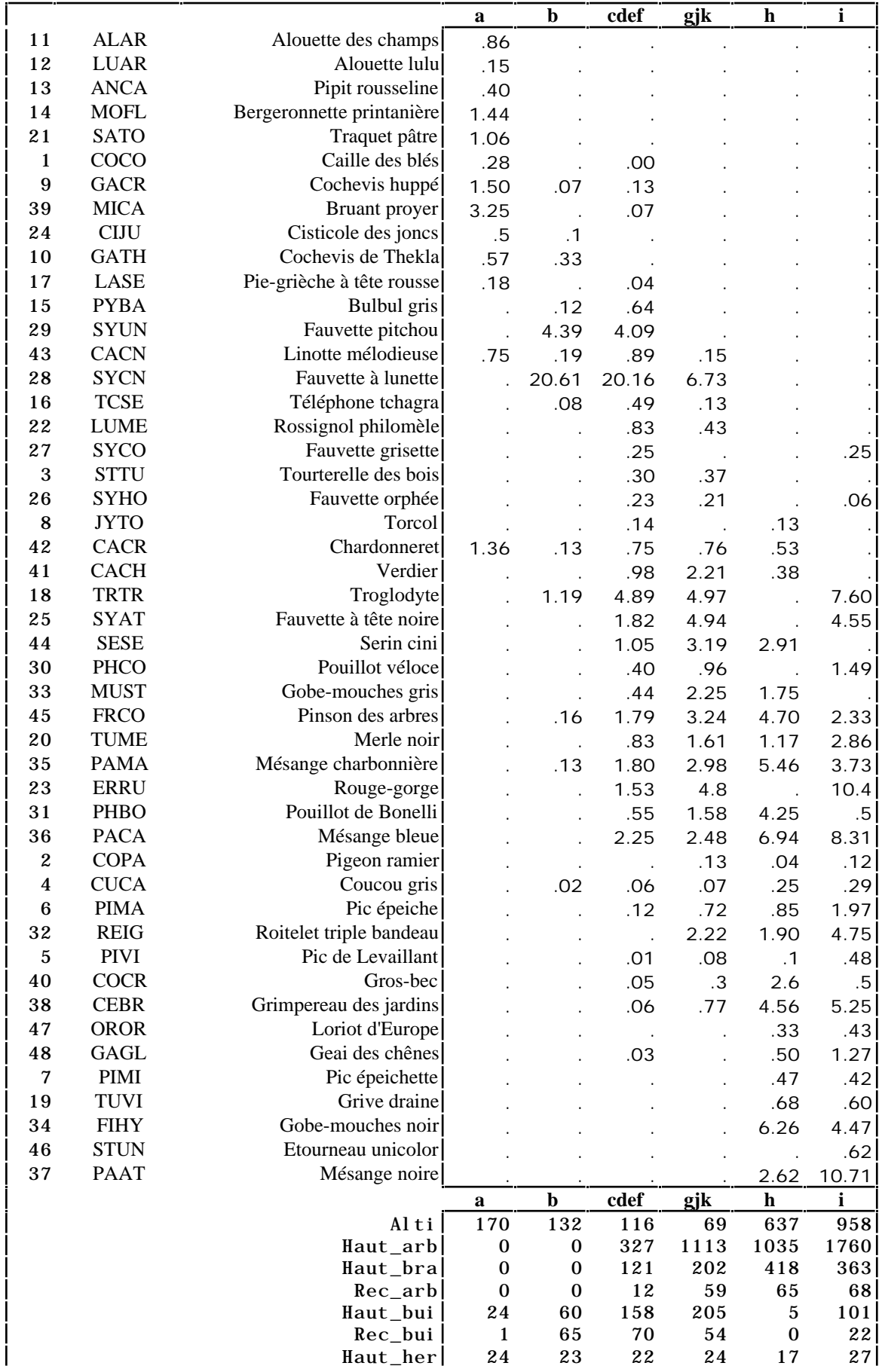

# Références

1 Benyacoub (S.) 1993 *Ecologie de l'avifaune forestière nicheuse de la région d'El Kala (Nord-Est algérien)*. Thèse de Doctorat, Université de Bourgogne, 250 p., 1993.

2 Lebreton, J.D. & Yoccoz, N. (1987) Multivariate analysis of bird count data. *Acta Œcologica, Œcologia Generalis* : 8, 2, 125-144.

3 Blondel, J., Chessel, D. & Frochot, B. (1988) Niche expansion and density compensation of island birds in mediterranean habitats. A case study from comparison of two ecological successions. *Ecology* : 69, 6, 1899-1917.

4 Prodon, R. & Lebreton, J.D. (1981) Breeding avifauna of a Mediterranean succession : the holm oak and cork oak series in the eastern Pyrénées. 1 : Analysis and modelling of the structure gradient. *Oïkos* : 37, 21-38.

5 Lebreton, J.D., Chessel, D., Prodon, R. & Yoccoz, N. (1988) L'analyse des relations espèces-milieu par l'analyse canonique des correspondances. I. Variables de milieu quantitatives. *Acta Œcologica, Œcologia Generalis* : 9, 1, 53-67.

6 Hill, M.O. (1973) Reciprocal averaging : an eigenvector method of ordination. *Journal of Ecology* : 61, 237-249.

 Esteve, J. (1978) Les méthodes d'ordination : éléments pour une discussion. In : *Biométrie et Ecologie*. Legay, J.M. & Tomassone, R. (Eds.) Société Française de Biométrie, Paris. 223-250.

 Chessel, D., Lebreton, J.D. & Prodon, R. (1982) Mesures symétriques d'amplitude d'habitat et de diversité intra-échantillon dans un tableau espèces-relevés: cas d'un gradient simple. *Compte rendu hebdomadaire des séances de l'Académie des sciences . Paris, D* : III, 295, 83-88.

7 Thioulouse, J. & Chessel, D. (1992) A method for reciprocal scaling of species tolerance and sample diversity. *Ecology* : 73, 670-680.

8 Lebreton, J.D., Sabatier, R., Banco, G. & Bacou, A.M. (1991) Principal component and correspondence analyses with respect to instrumental variables : an overview of their role in studies of structure-activity and species- environment relationships. In : *Applied Multivariate Analysis in SAR and Environmental Studies*. Devillers, J. & Karcher, W. (Eds.) Kluwer Academic Publishers. 85-114.

9 Ter Braak, C.J.F. (1986) Canonical correspondence analysis : a new eingenvector technique for multivariate direct gradient analysis. *Ecology* : 69, 69-77.

 Ter Braak, C.J.F. (1987) The analysis of vegetation-environment relationships by canonical correspondence analysis. *Vegetatio* : 69, 69-77.

10 Mercier, P. (1991) *Analyses des relations espèces-environnement et étude de la costructure d'un couple de tableaux*. Thèse de doctorat, Université Lyon 1. 1-168.

11 Ter Braak, C.J.F. (1985) Correspondence analysis of incidence and abundance data : properties in terms of a unimodal reponse model. *Biometrics* : 41, 859-873.

12 Rencher, A.C. (1988) On the use of correlations to interpret canonical functions. *Biometrika* : 75, 363-365.

13 Ter Braak, C.J.F. (1987) CANOCO - a FORTRAN program for Canonical commnity ordination by [partial][detrended][canonical] correspondence analysis and redundancy analysis. Software documentation. Version 2.1, TNO Institute of Applied Computer Science, Wageningen.

 Ter Braak, C.J.F. (1987) *Unimodal models to relate species to environment*. Agricultural Mathematics Group, Box 100, NL-6700, AC Wageningen, The Netherlands. 1-152.

14 Chessel, D., Lebreton, J.D. & Yoccoz, N. (1987) Propriétés de l'analyse canonique des correspondences. Une utilisation en hydrobiologie. *Revue de Statistique Appliquée* : 35, 4, 55-72.

15 Sabatier, R., Lebreton, J.D. & Chessel, J.D. (1989) Principal component analysis with instrumental variables as a tool for modelling composition data. In : *Multiway data analysis*. Coppi, R. & Bolasco, S. (Eds.) Elsevier Science Publishers B.V., North-Holland. 341-352.

16 Rao, C.R. (1964) The use and interpretation of principal component analysis in applied research. *Sankhya*, A : 26, 329-359.

17 Obadia, J. (1978) L'analyse en composantes explicatives. *Revue de Statistique Appliquée* : 24, 4, 5-28.

18 Lebart, L., Morineau, A. & Fenelon, J.P. (1982) Traitement des données statistiques. Méthodes et Programmes. Dunod, 2° édition, Paris. 1-518.

19 Wollenberg, A.L. (1977) Redundancy analysis, an alternative for canonical analysis. *Psychometrika* : 42, 2, 207-219.

20 Johansson, J.K. (1981) An extension of Wollenberg's redundancy analysis. *Psychometrika* : 46, 93-103.

21 Israels, A.Z. (1984) Redundancy analysis for qualitative variables. *Psychometrika* : 49, 661-346.

22 Stewart, D.K & Love, W.A. (1968) A General Canonical Correlation Index. *Psychological Bulletin* : 70, 160-163. Gleason, T.C. (1976) On redundancy in canonical analysis. *Psychological Bulletin* : 83, 1004-1006. Rohlf, F.J. (1977) A note of the measurement of redundancy. *Vegetatio* : 34, 63-64. Muller, K.E. (1981) Relationships between redundancy analysis, canonical correlation, and multivariate regression. *Psychometrika* : 46, 139-142.

23 Takeuchi, K., Yanai, H. & Mukherjee, B.N. (1982) *The foundations of multivariate analysis. A unified approach by means of projection onto linear subspaces*. John Wiley and Sons, New York. 1-458.